# **Advantages of making a dashboard with a Business Intelligence platform compared to other reporting software<sup>1</sup>**

## **Piero Anticona**

## **ABSTRACT**

A Business Intelligence (BI) dashboard is a tool that transforms information and displays Key Performance Indicators (KPI) and metrics to assess the organization's performance. Besides, it is a powerful application to elaborate on the dashboard with big data. It is also more useful for the main reports to project managers, project directors, and executive managers.

Can Business Intelligence's applications provide efficiency of use of resources, the stability of administration of the information, scalability to share spreadsheets or data, and avoid indifference from managers of watching the reports generated?

What other advantages of making a dashboard with Business Intelligence platforms compare to other reporting software?

This research is important:

- To determine the advantages of Business Intelligence over other report software
- To define the main attributes to choose a Business Intelligence dashboard tool.
- To decide what challenges executive managers have to overcome to use a Business Intelligence dashboard.

This paper concluded the following:

- BI platform does not offer any advantage compared to other reporting software. The author has not perceived any benefit elaborating on the charts because it was not intuitive to set figures and parameters. Dundas BI online version is the platform that replicates most of the metrics.
- A BI dashboard tool should include attributes, the modification of arrangements, or formats of data source. Online versions do not include this feature. Also, online versions do not include all the charts listed in the manuals and other characteristics as assigning more values to a secondary axis. And the most important is that BI platforms should be more intuitive in setting the parameters of different axis.
- The challenges that executive managers have to overcome to get the full value of BI applications are that not all the information is replicable in BI dashboard tools. Also, as they are not intuitive, a skilled manager with an advanced level of MS Excel might discourage him/her from using BI tools. Another factor that might stop using BI tools is that Data Source uses different formats from different supporting areas. It should be

<sup>&</sup>lt;sup>1</sup> How to cite this paper: Anticona, P.G. (2019). Advantages of making a dashboard with a Business Intelligence platform compared to other reporting software; *PM World Journal*, Vol. VIII, Issue XI, December.

standard. And finally, a good challenge should be to train project team members in using significant amount of data with several dimensions to use charts that are more interactive with users in selecting and in filtering to report specific indicators.

**Key Words:** Cost Reporting, Executive Managers, Business Intelligence, Dashboard, Database, Big Data, Data Analytics, Reports, Metrics, KPI.

## **INTRODUCTION**

Some companies do not know how to integrate multiple business applications that use different data sources. Another problem that companies face is the lack of visibility of operations and activities from functional areas. When managers or directors get the information, it is not quick, and data is not relevant.

Companies that merge, acquire, or grow fast also have to manage a significant amount of information.

Besides, there is an increase in the volume of information, and end-users require analytical capabilities.

Companies implement Enterprise Resource Planning (ERP) systems to improve processes and reorganize operational data, but still, it gets duplicated or copied on to multiple platforms. These systems do not guarantee reliability and security. Several reports from Finance, Sales, or Operations rarely deliver the same figures. Even if the ERP produces the same information, reports do not reconcile because of the extract process or the format.

Over the last decade, other companies have developed applications for performance management to repair defaults of the accounting modules from ERP vendors. The Chartered Institute of Management Accountants Forum considers that these applications are better for consolidation, elaboration of budgets and forecast, than those performed for ERP systems.

Business Intelligence (BI) is a concept that uses different tools, definitions, and technologies to process data and elaborate useful information that stakeholders use to make decisions.

The goal is to address concerns about business and analysis if strategies provide them a competitive advantage in the sector or market.

Business Intelligence is not only a tool to elaborate dashboards. Business Intelligence is a simple concept to base decisions on facts. For this reason, several technologies exist that support this concept, such as:

- 1. Extract, Transform and Load (ETL) tools
- 2. Management of Master Data and Tools for Governance
- 3. Warehouse of Data
- 4. Cubes or Database (Multidimensional)
- 5. Applications to design dimensions, attributes, facts, and measures,
- 6. Reporting applications or dashboard platform,
- 7. Platform or tools for Analytics, and
- 8. Self-service applications

A BI dashboard is a tool that transforms information and displays Key Performance Indicators (KPI) and metrics to assess the organization's performance. BI systems are capable of consolidating very complex data from internal or external third parties, which uses different applications to centralize the information and convert it into actionable data. This data compares to other metrics and performance indicators.

A Business Intelligence dashboard is a powerful application to elaborate dashboard with big data. It is also more useful for the main reports to project managers, project directors, and executive managers.

Can Business Intelligence's applications provide efficiency of use of resources, the stability of administration of the information, scalability to share spreadsheets or data, and avoid indifference from managers of watching the reports generated?

What other advantages of making a dashboard with Business Intelligence platforms compare to other reporting software?

This research is important:

- To determine the advantages of Business Intelligence over other report software
- To define the main attributes to choose a Business Intelligence dashboard tool.
- To decide what challenges executive managers have to overcome to use a Business Intelligence dashboard.

### **METHODOLOGY**

#### **Step 1**

A BI dashboard is a tool that transforms information and displays Key Performance Indicators (KPI) and metrics to assess the organization's performance. BI systems are capable of consolidating very complex data from internal or external third parties, which uses different applications to centralize the information and convert it into actionable data. This data compares to other metrics and performance indicators.

A Business Intelligence dashboard is a powerful application to elaborate dashboard with big data. It is also more useful for the main reports to project managers, project directors, and executive managers.

Can Business Intelligence's applications provide efficiency of use of resources, the stability of administration of the information, scalability to share spreadsheets or data, and avoid indifference from managers of watching the reports generated?

What other advantages of making a dashboard with Business Intelligence platforms compare to other reporting software?

Let's determine the advantages of Business Intelligence over other report software.

#### **Step 2**

For reporting, we will compare

- 1. Business Intelligence Software
	- a. Power BI Desktop
	- b. IBM Cognos Online
	- c. Dundas BI Online
- 2. ERP SAP (CJI3 module)
- 3. MS Excel

#### **Step 3**

We can have the following platform in the form of dashboards or tables from each application as follows:

## **1. Business Intelligence Software**

a. Power BI Desktop

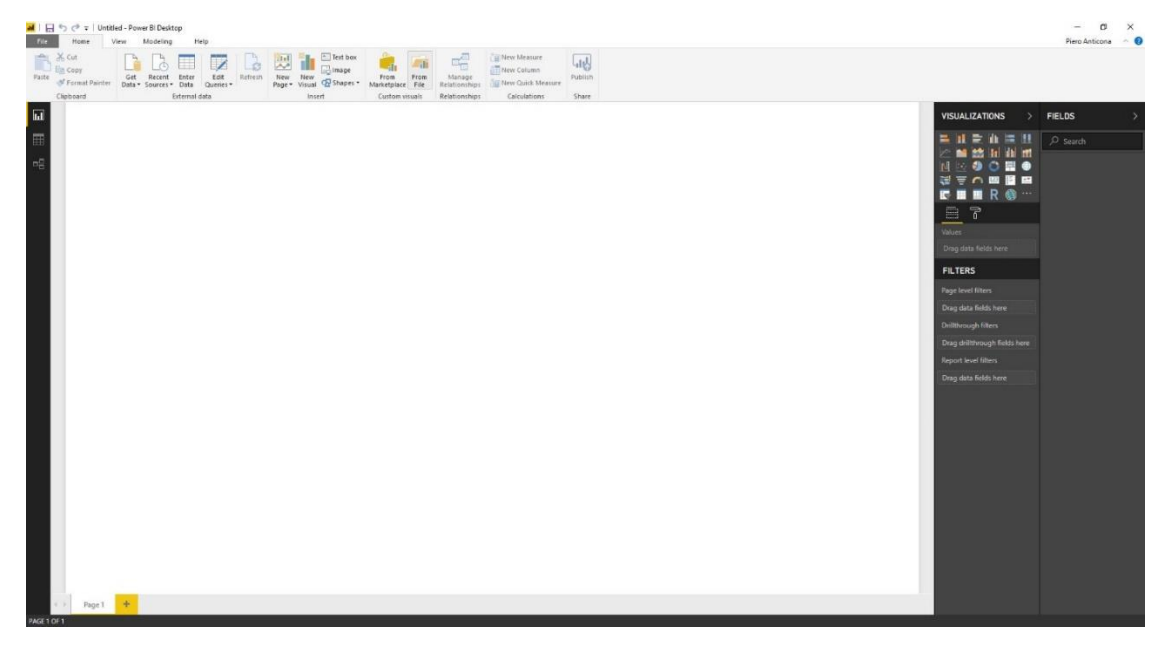

*Figure 1 Print Screen of Power BI Desktop<sup>2</sup>*

<span id="page-3-0"></span><sup>2</sup> By the author

Based on the following list of charts:

- Area charts: Basic (Layered) and Stacked
- Bar and column charts
- Cards: Single number
- Cards: Multi-row
- Combo charts
- Doughnut charts
- Funnel charts
- Gauge charts
- Key influencers chart
- KPIs
- Line charts
- Maps: Basic / ArcGIS / Filled (Choropleth) / Shape
- Matrix
- Pie charts
- Ribbon chart
- Scatter, bubble, and dot plot charts
- Scatter-high density
- Slicers
- Standalone images
- Tables
- Treemaps
- Waterfall charts
- **2. IBM Cognos Online**

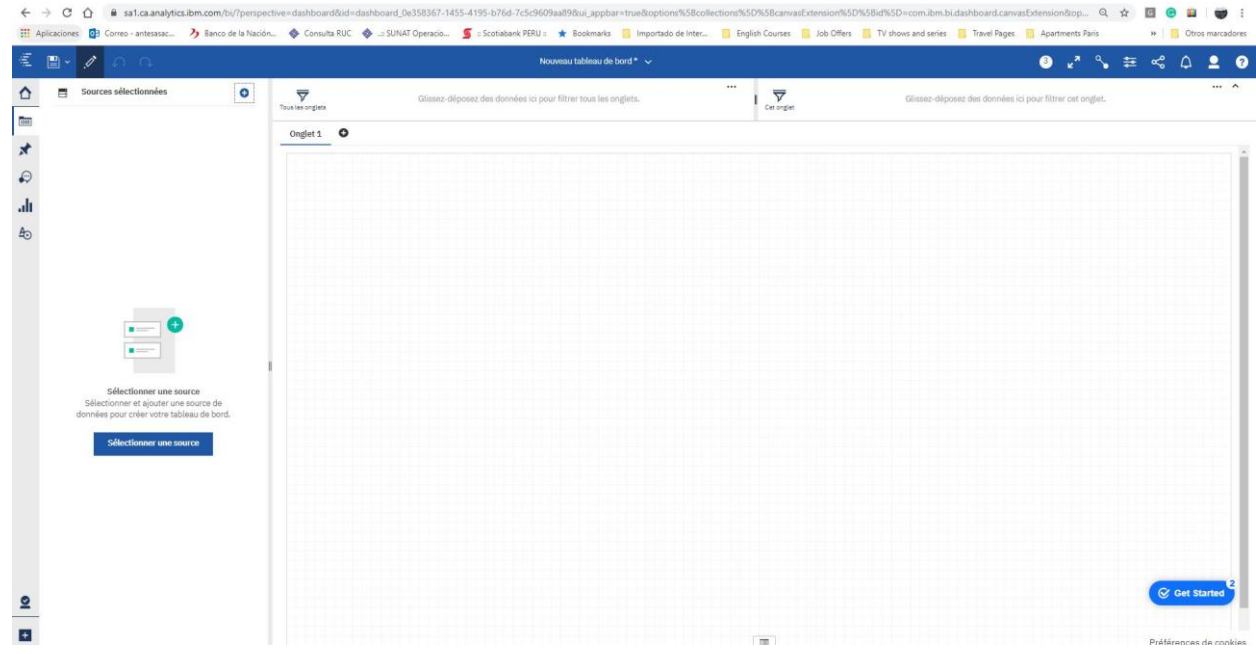

#### *Figure 2 Print Screen IBM Cognos Online<sup>3</sup>*

<span id="page-5-0"></span>Based on the following list of charts:

- Column Charts
- Line Charts
- Pie Charts
- Bar Charts
- Area Charts
- Point Charts
- Combination Charts
- Scatter Charts
- Bubble Charts
- Quadrant Charts
- Bullet Charts
- Gauge Charts
- Pareto Charts
- Progressive Column Charts

<sup>&</sup>lt;sup>3</sup> By the Author

- Micro charts
- Marimekko Charts
- Radar Charts
- Polar Charts
- Range Indicator Charts

#### **3. Dundas BI Online**

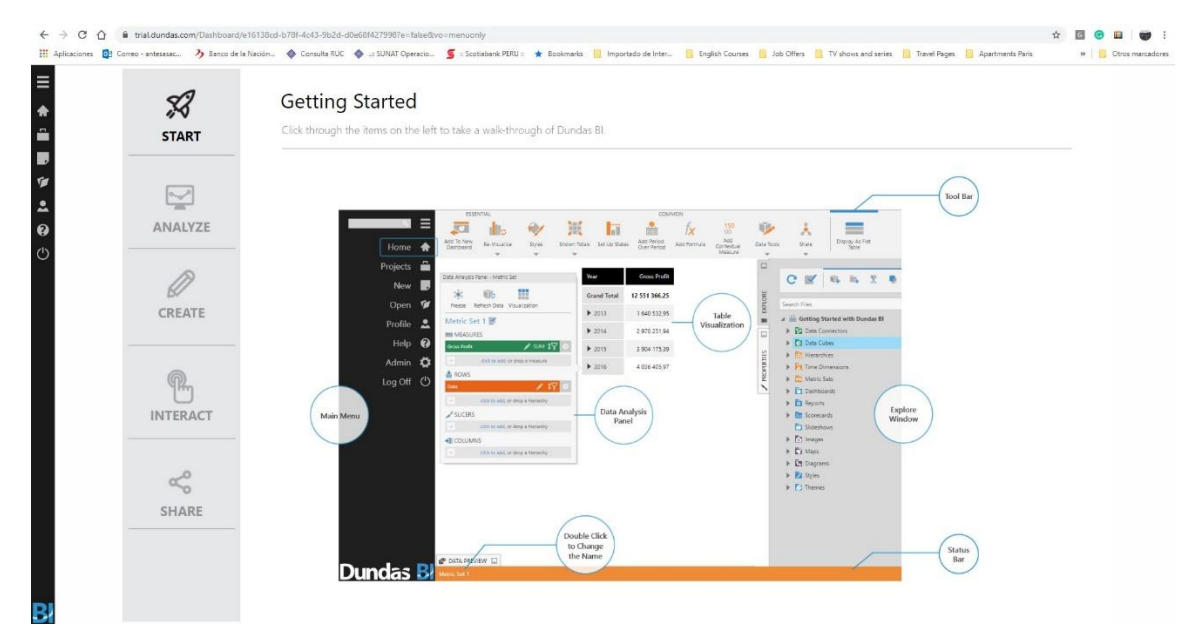

#### *Figure 3 Print Screen Dundas BI Online<sup>4</sup>*

<span id="page-6-0"></span>Based on the following list of charts:

- Bubble Chart
- Data Bar Table
- Table
- Calculate Box Plot
- Parallel Coordinates
- Treemap
- Add Trend Line
- Bar
- Stacked Bar

<sup>4</sup> By the Author

- Line
- Point
- Pie
- Scatter Plot
- Pie/Sunburst
- Waterfall
- Radar Charts
- Gauges

#### **4. ERP SAP**

This ERP contains a different list of reports, but we will focus only on the most used by the user, which is CJI3.

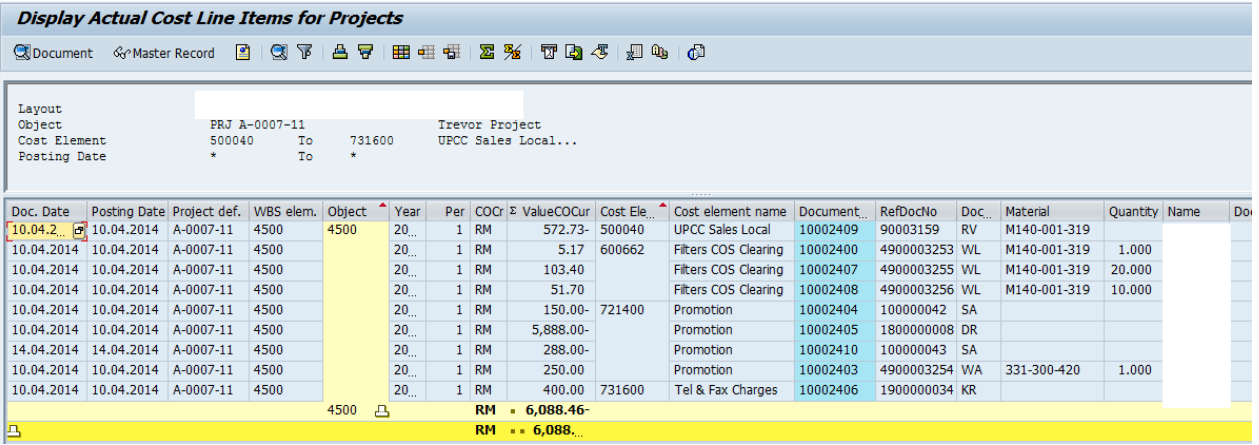

*Figure 4 Print Screen Transaction CJI3<sup>5</sup>*

<span id="page-7-0"></span>**5. MS Excel**

<sup>5</sup> By the Author

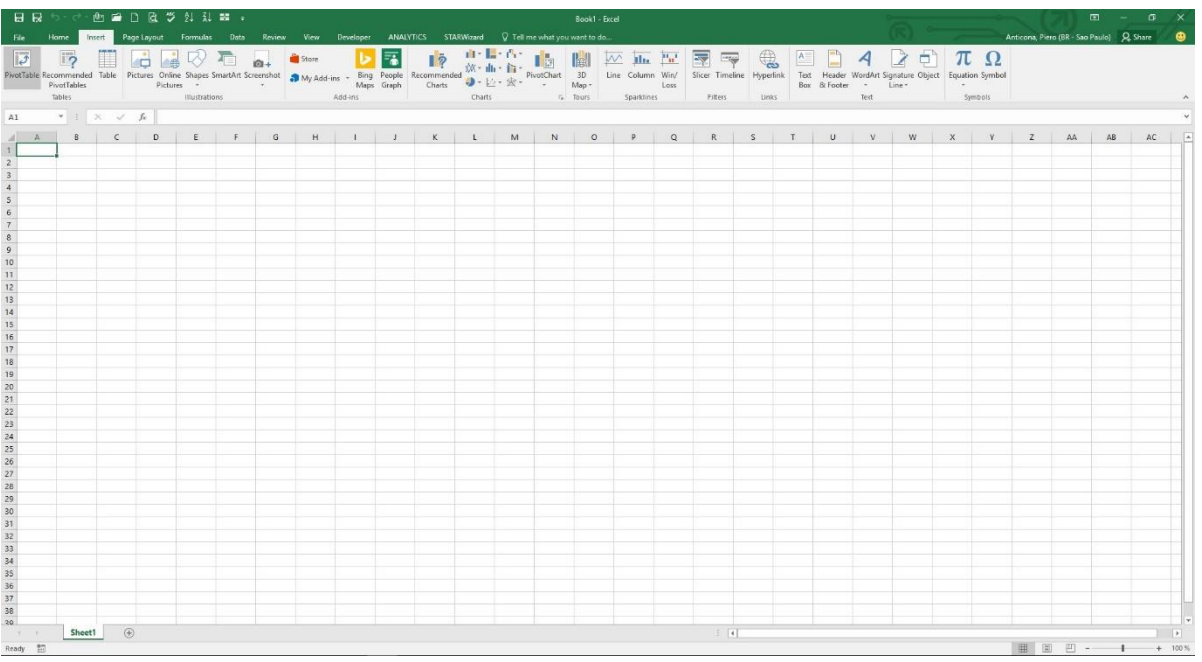

#### *Figure 5 Print Screen MS Excel<sup>6</sup>*

#### <span id="page-8-0"></span>**Step 4**

Stephen J.C. Paterson has suggested a dashboard for the Oil and Gas sector in his paper Best in Class – Dashboard for the Oil and Gas Projects (click here). A first-page dashboard contains the following:

- A brief executive narrative
- Common Metrics such as:

<sup>6</sup> By the Author

| <b>Type</b> | <b>Metric</b>                              | Formula                                                                                                    |
|-------------|--------------------------------------------|----------------------------------------------------------------------------------------------------|
| Schedule    | Schedule Performance Index (SPI)           | $SPI = BCWP / BCWS$                                                                                                    |
|             | Schedule Variance (SV)                     | $SV = BCWP - BCWS$                                                                                                    |
|             | Schedule Variance % (SV%)                  | $SV$ % = (SV / BCWS) * 100                                                                                                    |
|             | % Schedule                                 | % Schedule = (BCWS / BAC) * 100                                                                                                    |
|             | % Complete                                 | % Complete = $(BCWP_{COM} / BAC)$ * 100                                                                                                    |
|             | Baseline Execution Index (BEI)             | Total Tasks Completed / (Total Tasks with<br>Baseline Finish On or Prior to Current Report<br>Period + Tasks without baseline finish dates)             |
| Cost        | Cost Performance Index (CPI)               | $CPI = BCWP / ACWP$                                                                                                    |
|             | Cost Variance (CV)                         | $CV = BCWP - ACWP$                                                                                                    |
|             | Cost Variance % (CV%)                      | CV % = (CV / BCWP) * 100                                                                                                    |
|             | % Spent                                    | % Spent = (ACWPctM / BAC) * 100                                                                                                    |
|             | Variance at Completion (VAC)               | $VAC = BAC - EAC$                                                                                                    |
|             | Variance at Completion % (VAC%)            | $VAC$ % = (VAC / BAC) * 100                                                                                                    |
|             | Estimate at Complete (EACqi or EACcompute) | $EAC_{CH} = ACWP_{CUM} + [(BAC - BCWP_{CUM}) / CP_{CUM}]$<br>$EACexpression = ACWPCIM + [(BAC - BCWPCIM) /$<br>$(CP_{\text{ICCM}} * SP_{\text{ICCM}})]$ |
|             | To Complete Performance Index (TCPInget)   | $TCP _{\text{Test}} = Work Remaining / Cost Remaining =$<br>(BAC - BCWPcaw) / (Target - ACWPcaw)                                                        |

*Figure 6 Common Metrics for a Dashboard by S. Paterson<sup>7</sup>*

- <span id="page-9-0"></span>- Unique metrics such as:
	- Safety
	- Hit Task %
	- Critical Path Length Index (CPLI)
	- Current Execution Index (CEI)
	- Milestones
	- IEAC's

Can we elaborate on a dashboard with the alternatives proposed?

### **FINDINGS**

<sup>7</sup> Paterson, S. (2017, October). Best in Class – Dashboards for Oil and Gas Projects. Retrieved September 27, 2019, from [https://pmworldlibrary.net/wp-content/uploads/2017/10/pmwj63-Oct2017-Paterson-Best-in-Class-](https://pmworldlibrary.net/wp-content/uploads/2017/10/pmwj63-Oct2017-Paterson-Best-in-Class-Dashboards-for-OG-Projects.pdf)[Dashboards-for-OG-Projects.pdf,](https://pmworldlibrary.net/wp-content/uploads/2017/10/pmwj63-Oct2017-Paterson-Best-in-Class-Dashboards-for-OG-Projects.pdf) Page 9.

### **Step 5**

The dashboards elaborated by the different platforms are as follows:

#### 1. Business Intelligence Software

a. Power BI Desktop

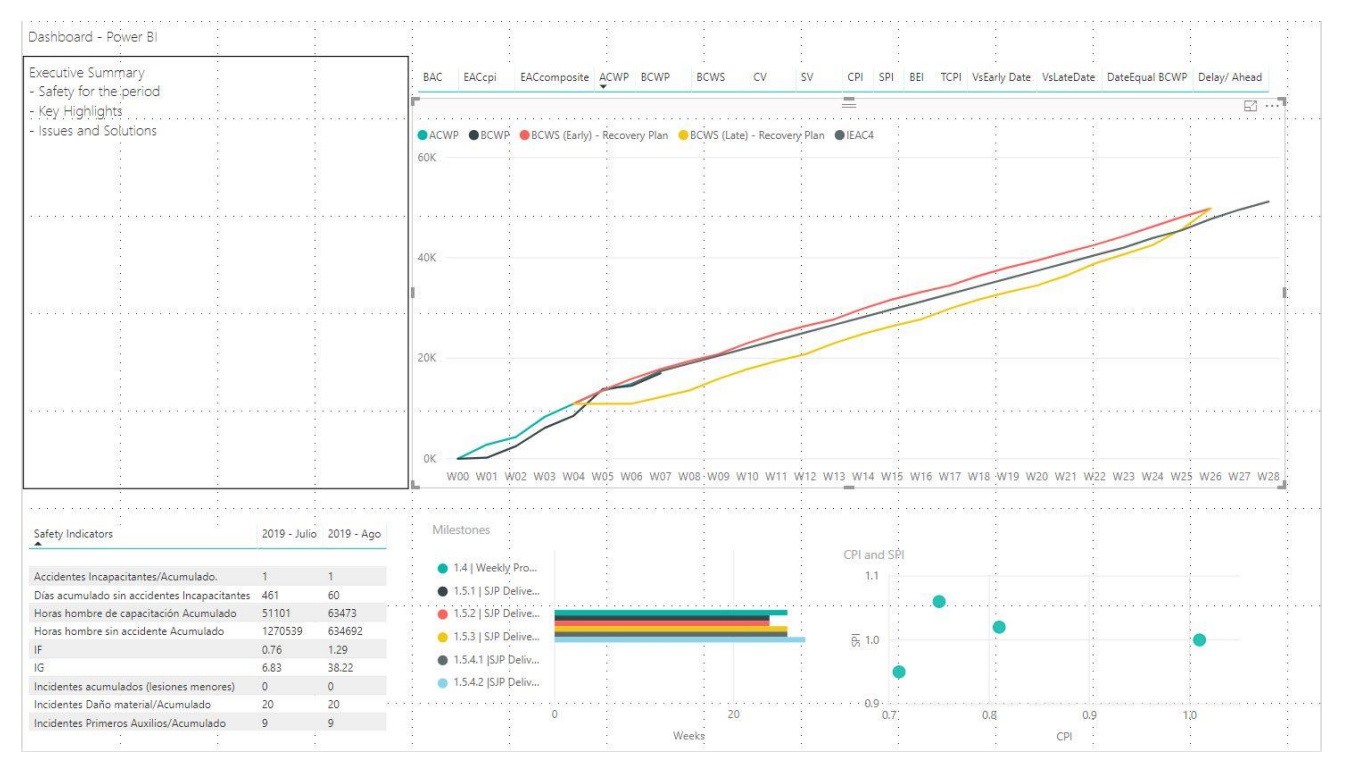

<span id="page-10-0"></span>*Figure 7 Dashboard developed with Power BI Desktop<sup>8</sup>*

<sup>8</sup> By the Author

## **b. IBM Cognos Online**

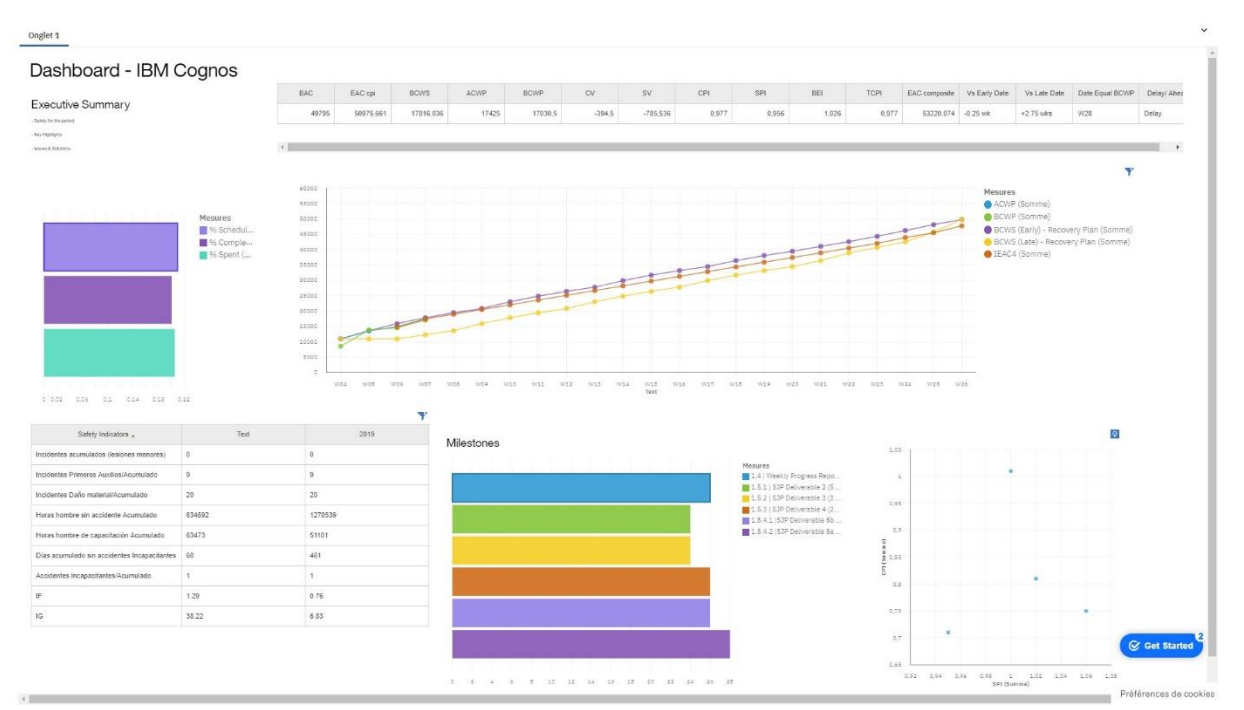

*Figure 8 Dashboard elaborated with IBM Cognos online<sup>9</sup>*

<span id="page-11-0"></span>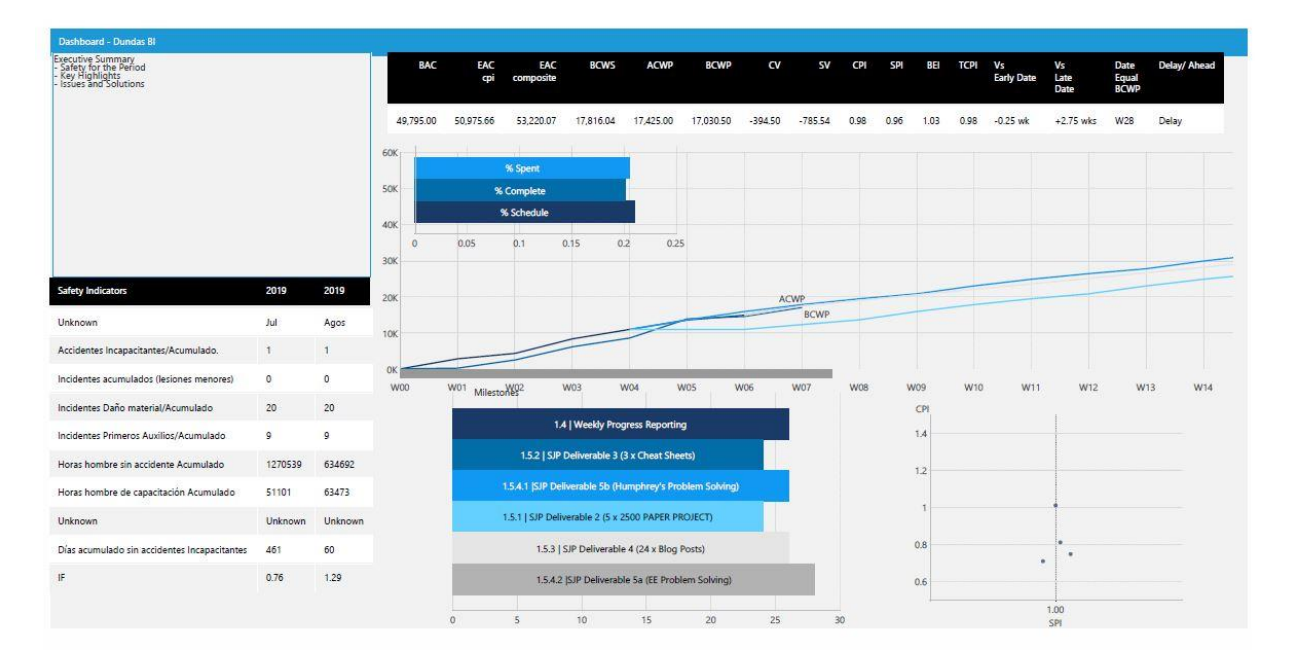

### **c. Dundas BI Online**

*Figure 9 Dashboard designed with Dundas BI online<sup>10</sup>*

<span id="page-11-1"></span><sup>&</sup>lt;sup>9</sup> By the Author

<sup>&</sup>lt;sup>10</sup> By the Author

## **2. ERP SAP (CJI3 module)**

SAP does not create a dashboard

#### **3. MS Excel**

Stephen J.C. Paterson created one with Excel.

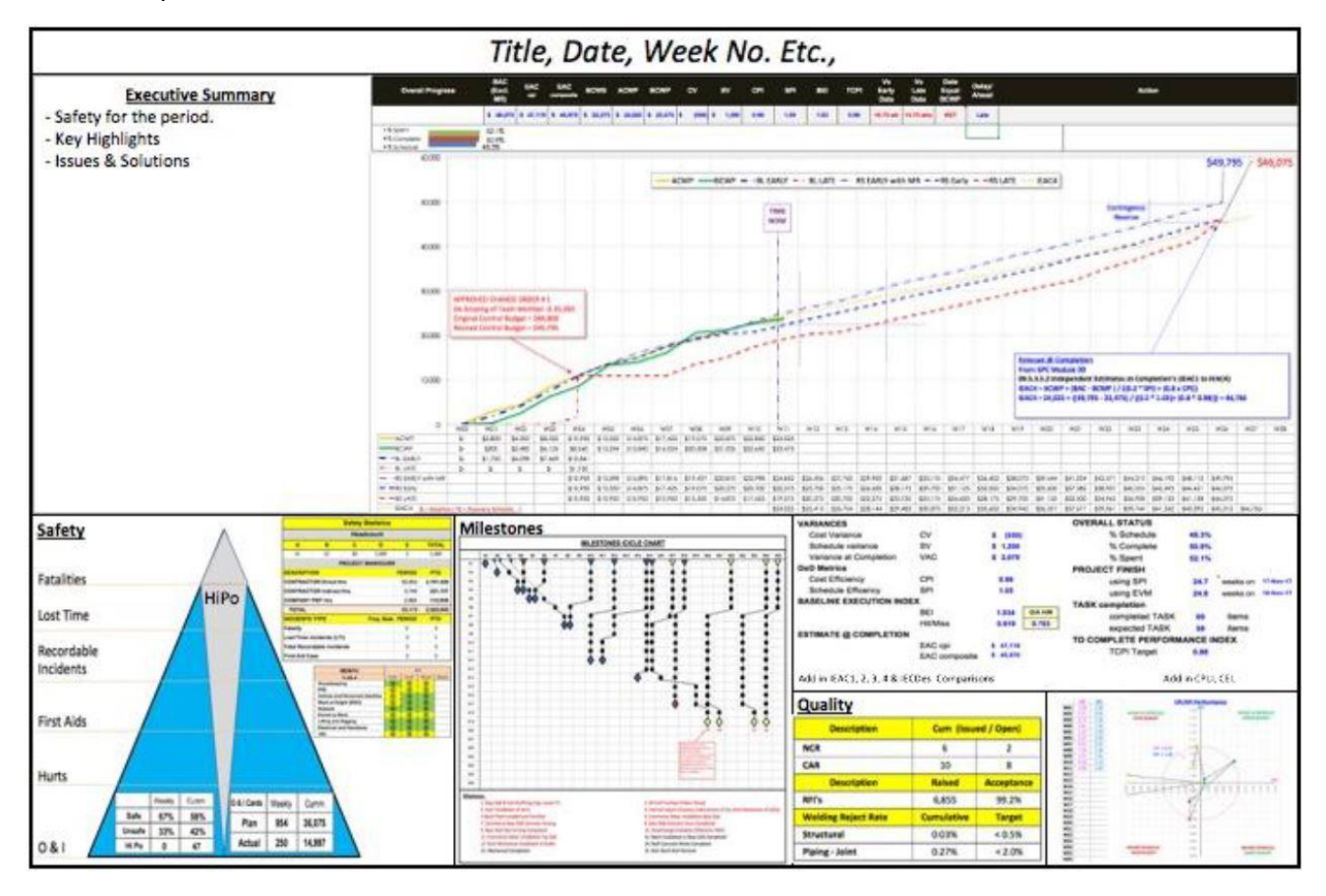

*Figure 10 First Page Template Dashboard by S. Paterson<sup>11</sup>*

<span id="page-12-0"></span>As a result, we can summarize it in the table below using the colors as follows:

Green: If the dashboard contains the same information as the example (except for the titles of the charts)

Yellow: If some lines, curves, bars, axis, and other information is missing.

Red: The chart is not replicable.

<sup>11</sup> Paterson, S. (2017, October). Best in Class – Dashboards for Oil and Gas Projects. Retrieved September 27, 2019, from [https://pmworldlibrary.net/wp-content/uploads/2017/10/pmwj63-Oct2017-Paterson-Best-in-Class-](https://pmworldlibrary.net/wp-content/uploads/2017/10/pmwj63-Oct2017-Paterson-Best-in-Class-Dashboards-for-OG-Projects.pdf)[Dashboards-for-OG-Projects.pdf,](https://pmworldlibrary.net/wp-content/uploads/2017/10/pmwj63-Oct2017-Paterson-Best-in-Class-Dashboards-for-OG-Projects.pdf) Page 16.

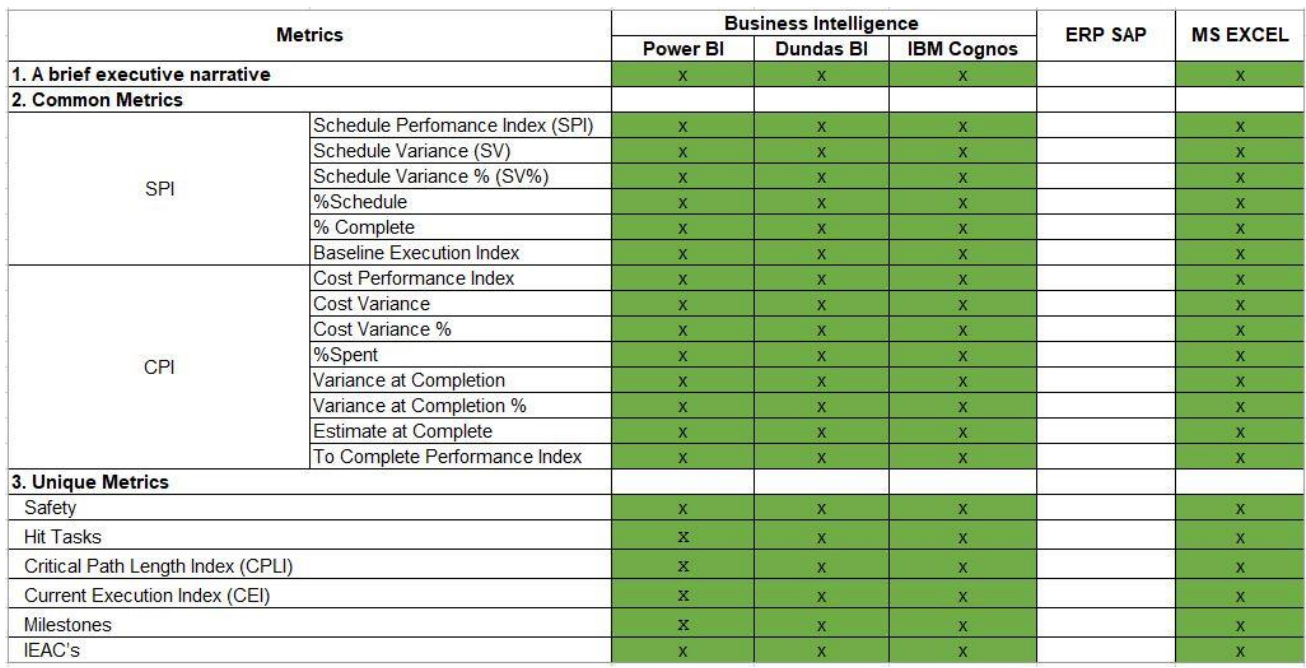

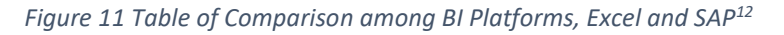

#### <span id="page-13-0"></span>**Step 6**

From the table above, we can discard ERP SAP to elaborate dashboards. It requires an additional interface to prepare a data source and then load it to develop a dashboard.

Comparing BI Platforms against MS Excel, we can elaborate on a dashboard for managers for a first page on each platform. The visualization is different because it requires time to master BI platforms. The logic to build charts and set parameters are also different from each other.

### **Step 7**

For a first page dashboard for the oil and gas sector suggested by S. Paterson, we could elaborate with BI platforms the same charts as in MS Excel. We should analyze if BI Platforms can develop on other metrics.

The author will use the same alternatives, as mentioned in Step 2 and Step 3.

### **Step 4**

Stephen J.C. Paterson mentions that NDIA offers other metrics, such as:

<sup>&</sup>lt;sup>12</sup> By the Author

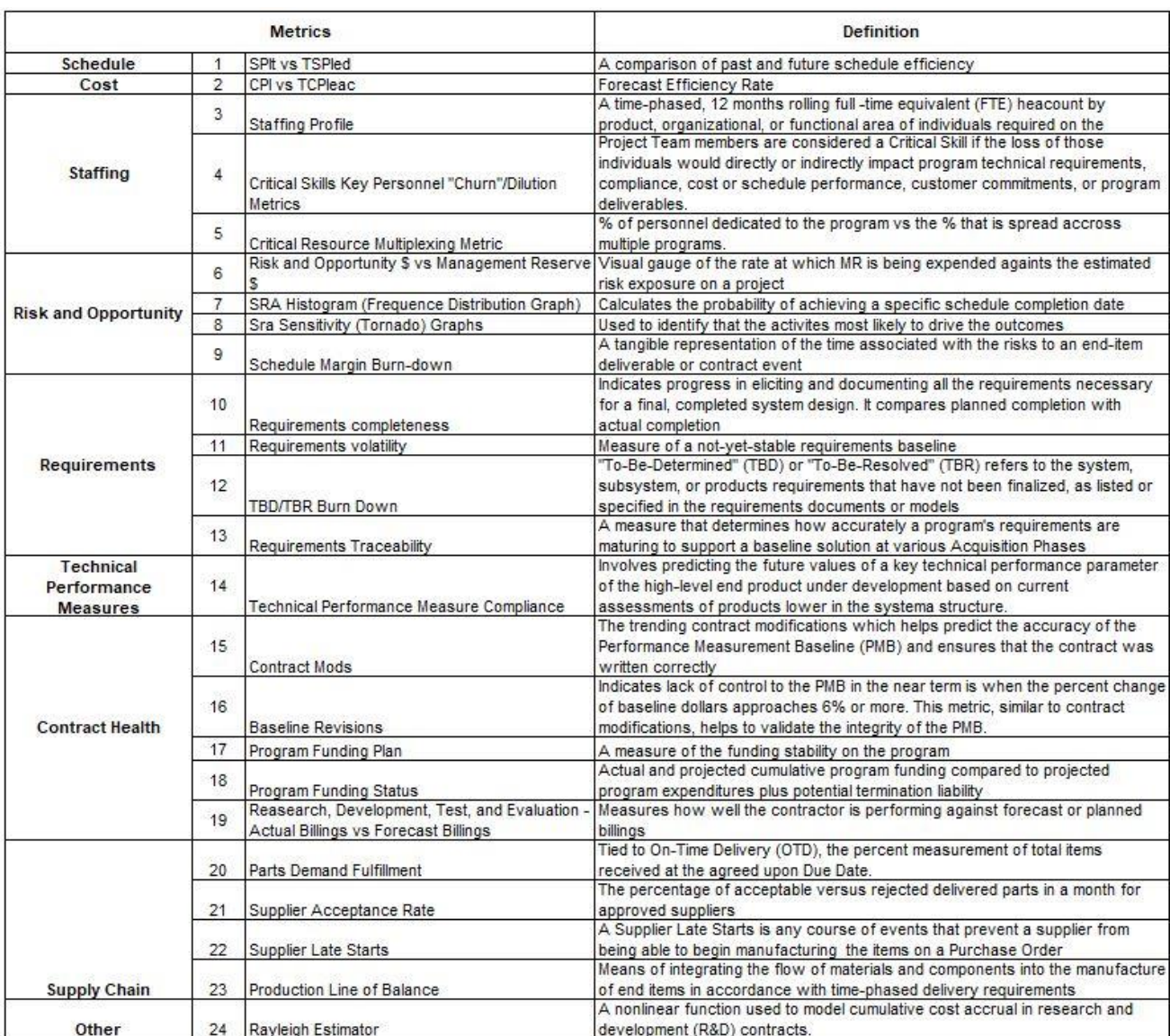

*Figure 12 Unique Metrics by NDIA<sup>13</sup>*

<span id="page-14-0"></span>The charts are in Appendix 1.

We are going to replicate with BI Platforms the metrics mentioned in the list above.

### **Step 5**

It is necessary to elaborate on a database to create all those charts in any BI Platform. The author has used the same information shown in the images inserted above. The reader can download the database here

<sup>&</sup>lt;sup>13</sup> By the Author. Source: NDIA Guide to Managing Programs using Predictive Measures

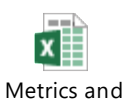

Comparison BI Load

The reader can practice the elaboration of the same charts on a different platform.

The dashboards elaborated by the different platforms are as follows:

1. Business Intelligence Software

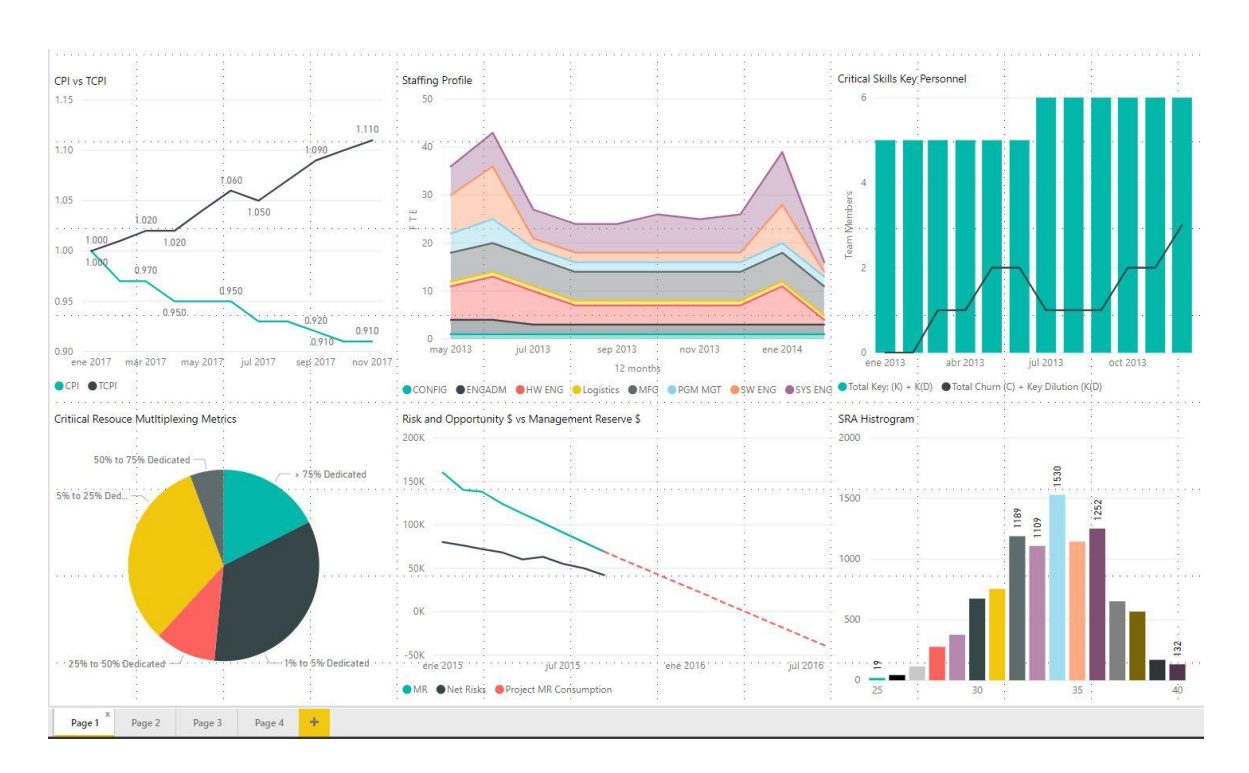

a. Power BI Desktop

<span id="page-15-0"></span>*Figure 13 Power BI - Dashboard 1<sup>14</sup>*

<sup>&</sup>lt;sup>14</sup> By the Author

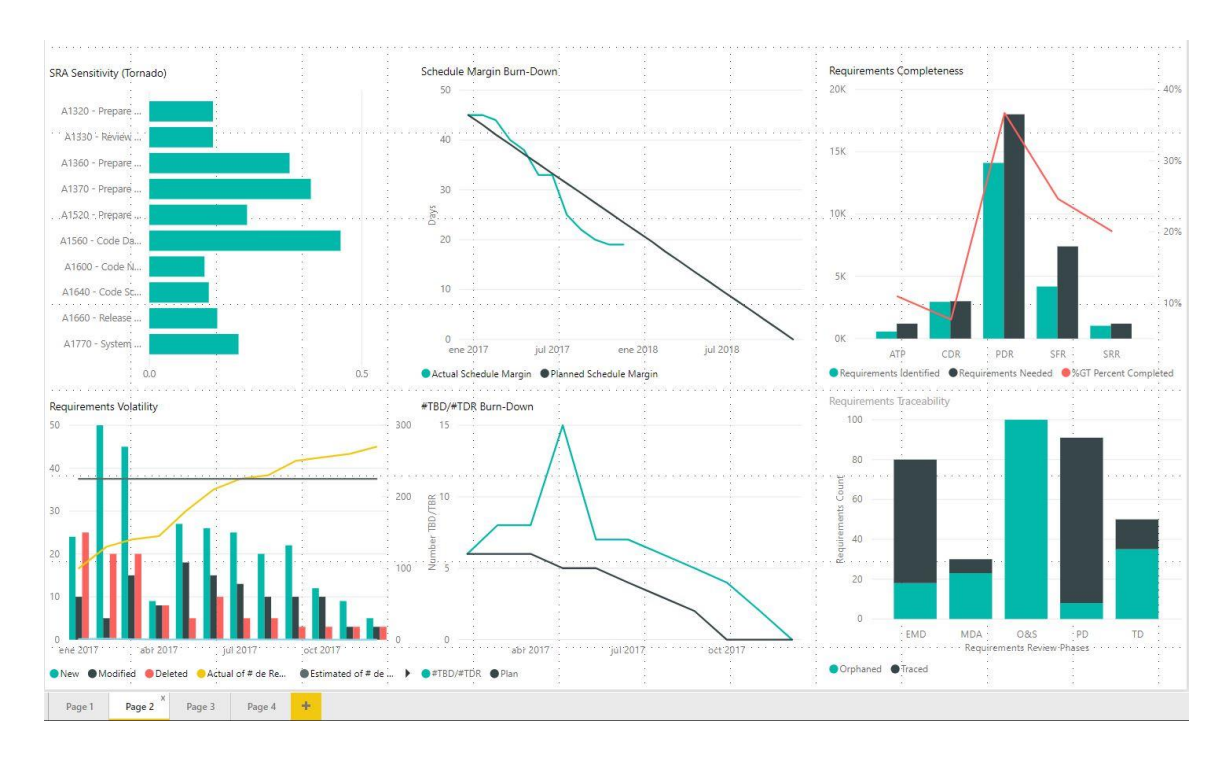

#### *Figure 14 Power BI - Dashboard 2<sup>15</sup>*

<span id="page-16-0"></span>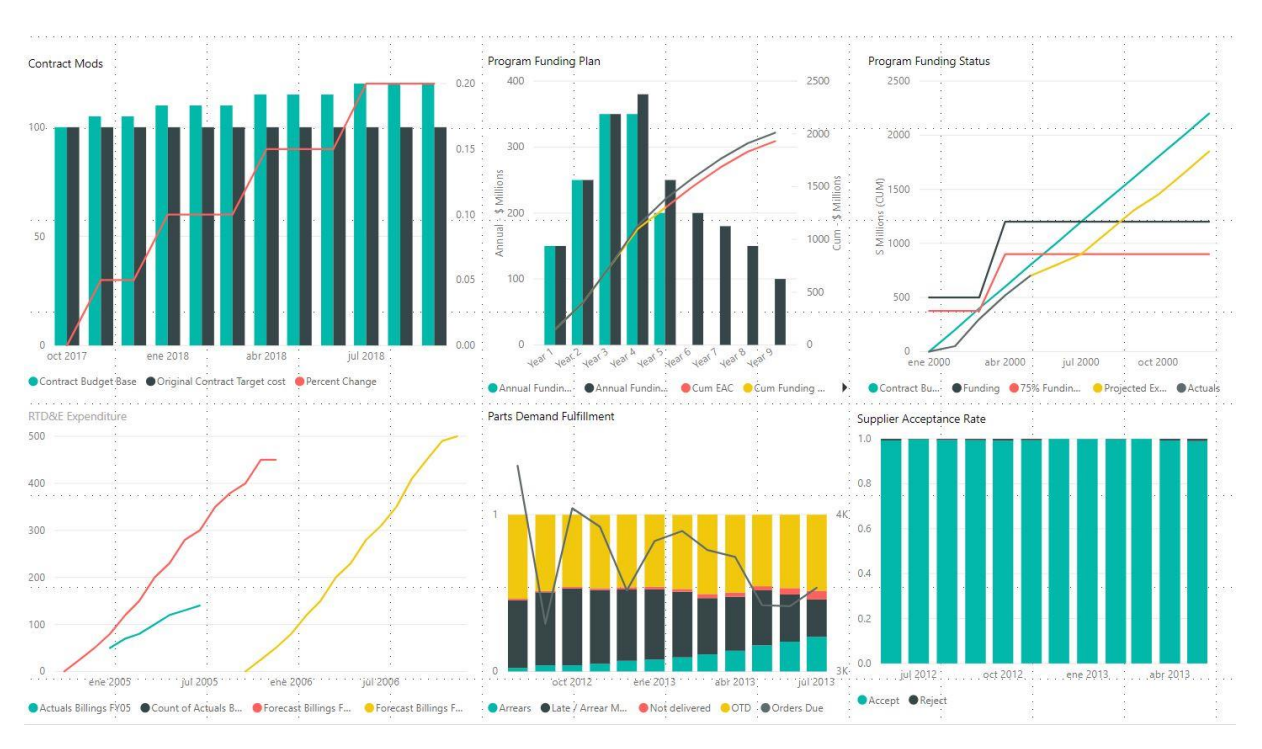

*Figure 15 Power BI - Dashboard 3<sup>16</sup>*

<span id="page-16-1"></span><sup>&</sup>lt;sup>15</sup> By the Author

<sup>&</sup>lt;sup>16</sup> By the Author

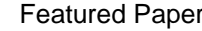

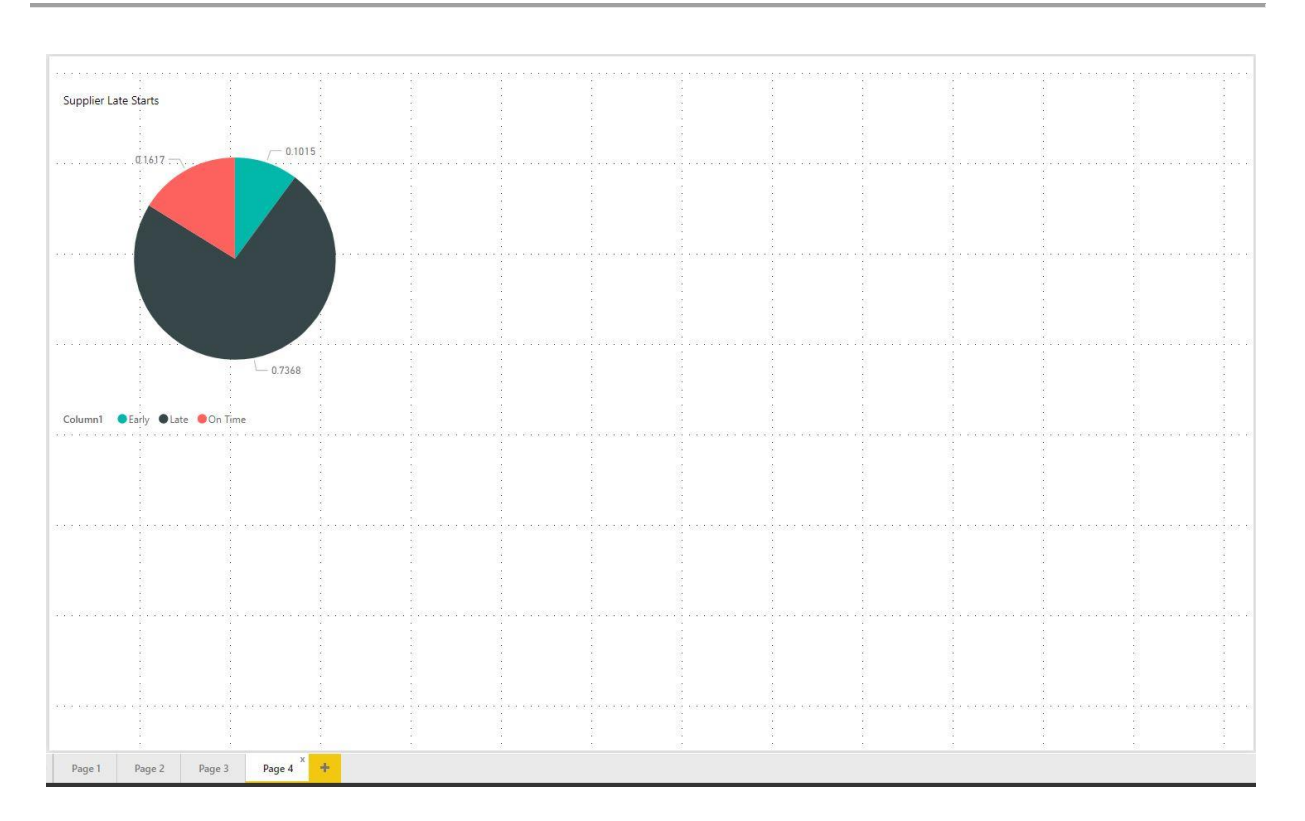

#### *Figure 16 Power BI - Dashboard 4<sup>17</sup>*

#### <span id="page-17-0"></span>b. IBM Cognos Online

<sup>&</sup>lt;sup>17</sup> By the Author

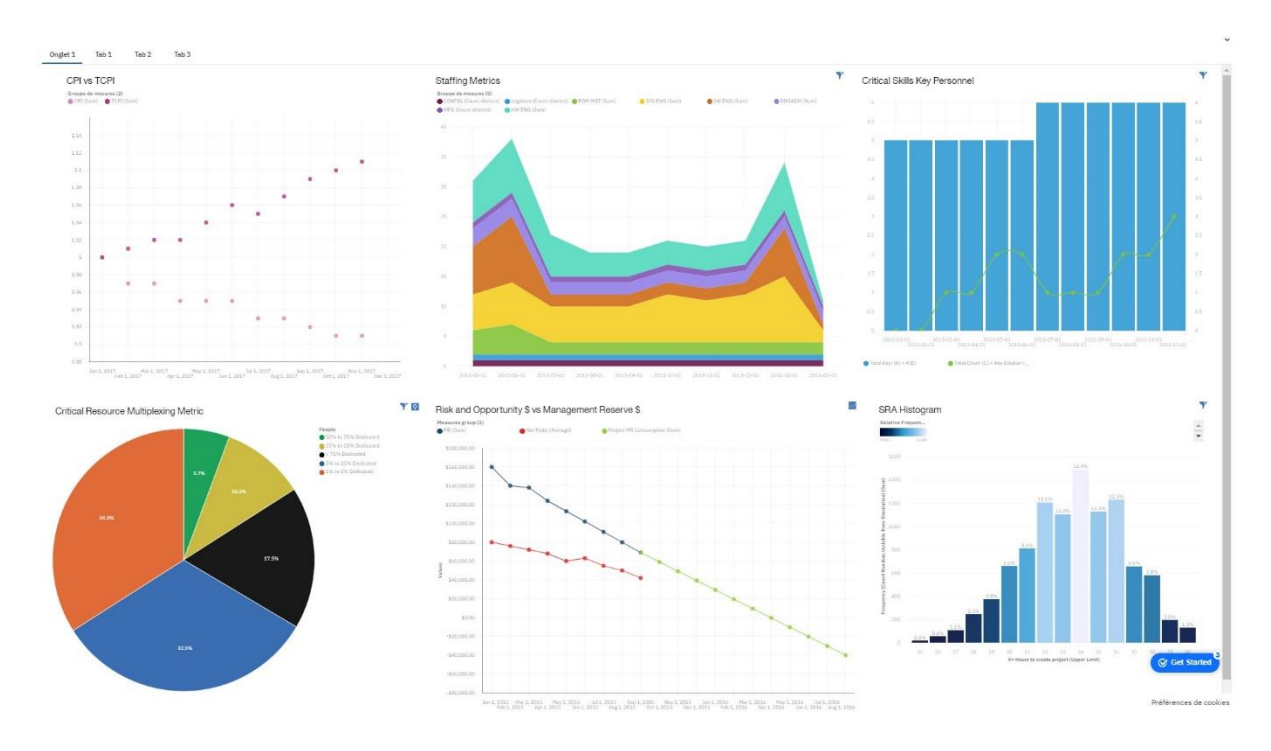

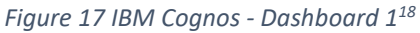

<span id="page-18-0"></span>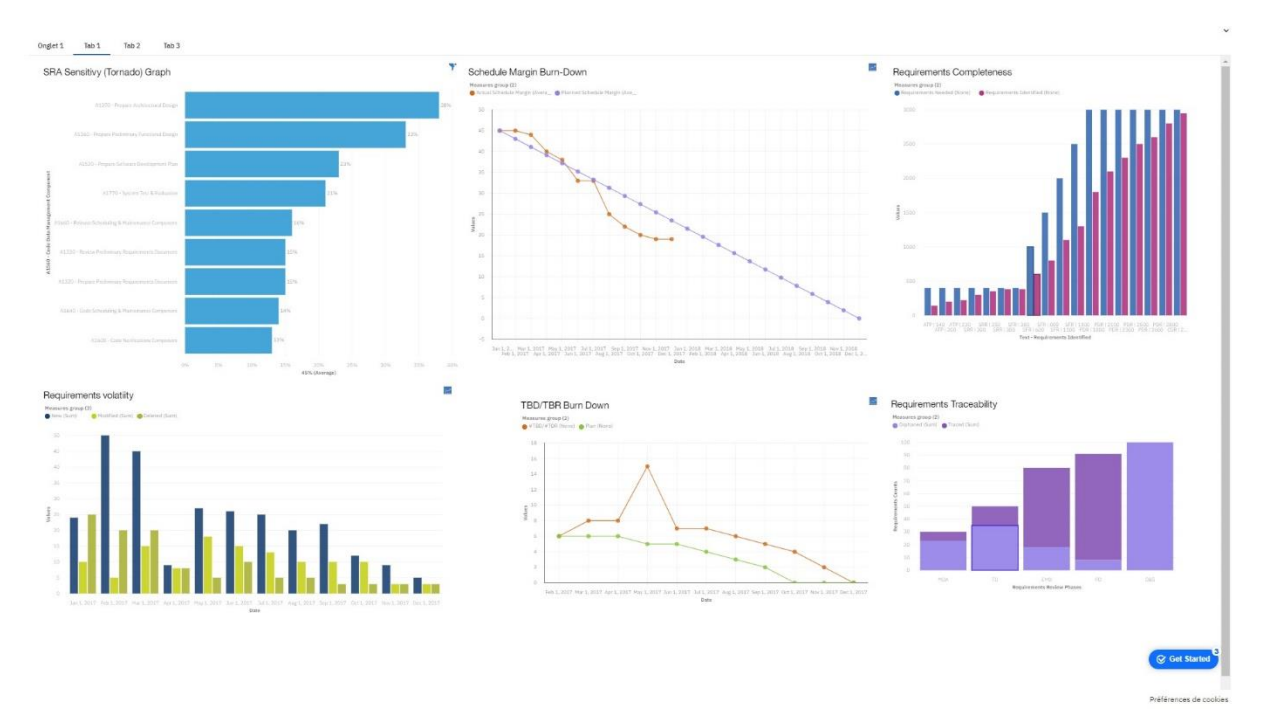

*Figure 18 IBM Cognos - Dashboard 2<sup>19</sup>*

<span id="page-18-1"></span><sup>&</sup>lt;sup>18</sup> By the Author

<sup>&</sup>lt;sup>19</sup> By the Author

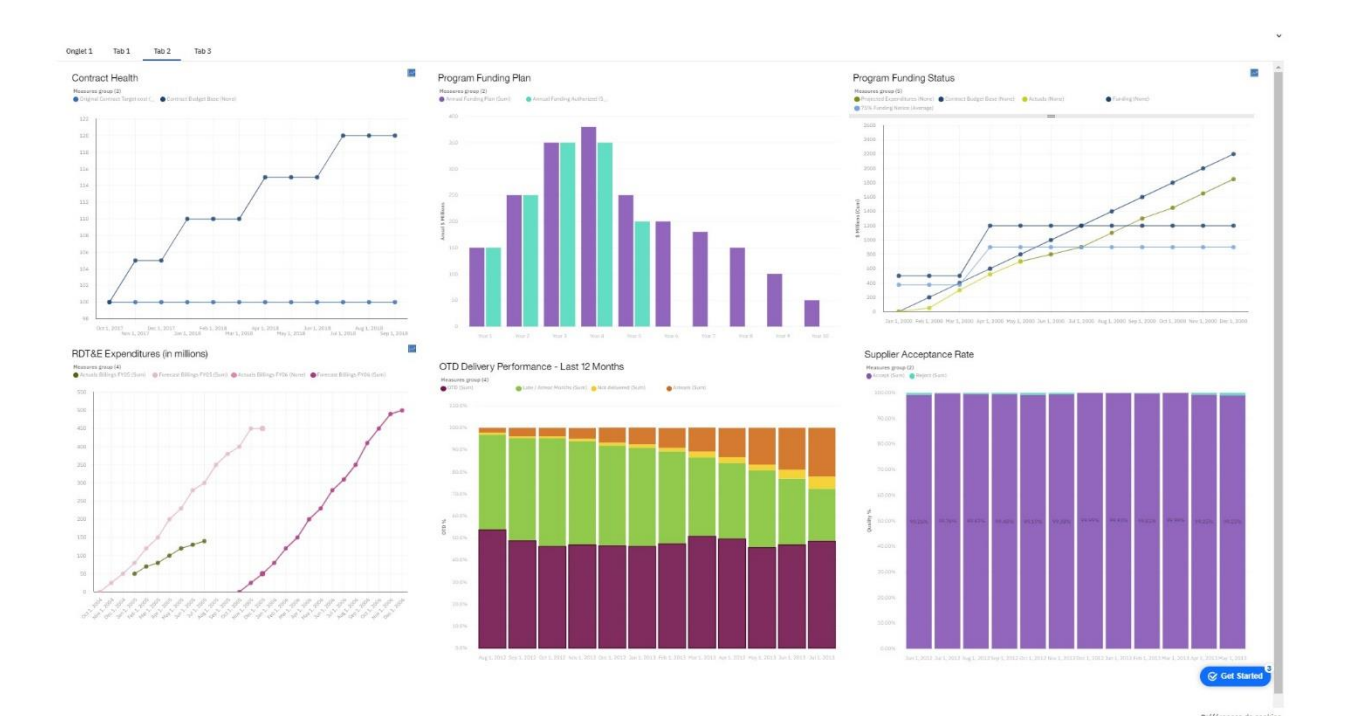

*Figure 19 IBM Cognos - Dashboard 3<sup>20</sup>*

<span id="page-19-0"></span>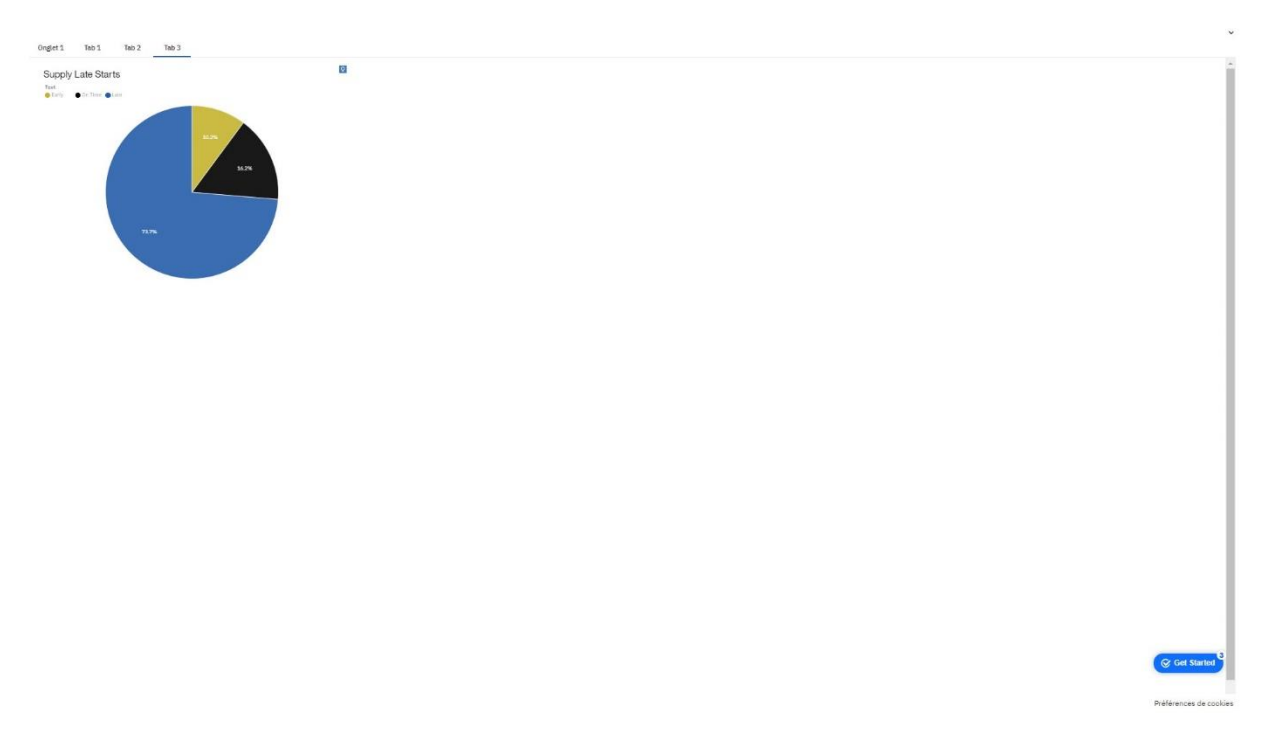

*Figure 20 IBM Cognos - Dashboard 4<sup>21</sup>*

<span id="page-19-1"></span><sup>20</sup> By the Author

<sup>&</sup>lt;sup>21</sup> By the Author

#### c. Dundas BI Online

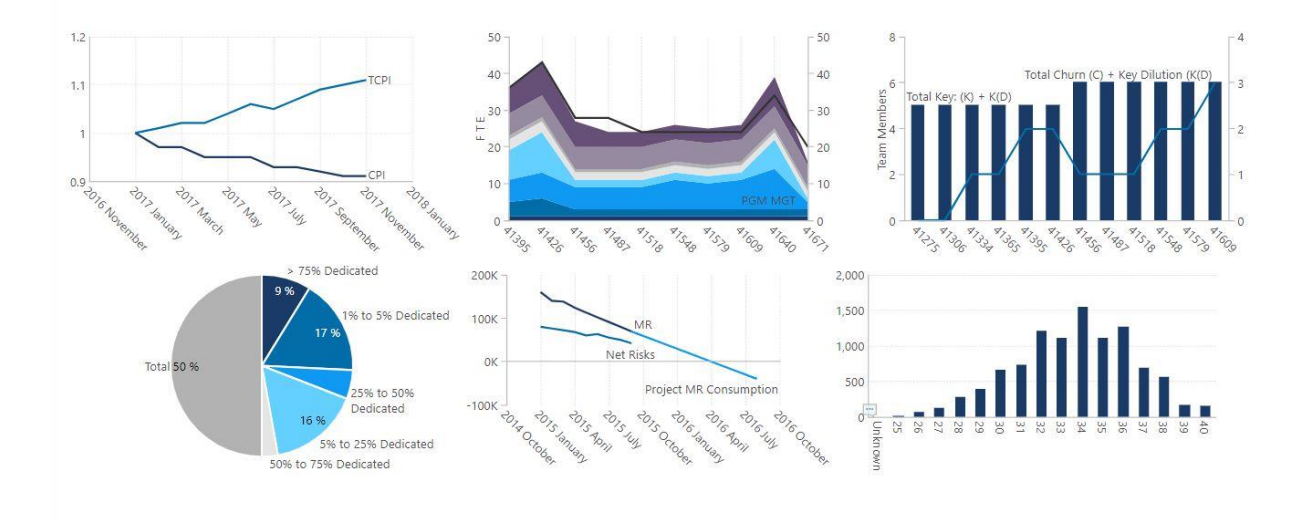

*Figure 21 Dundas - Dashboard 1<sup>22</sup>*

<span id="page-20-0"></span>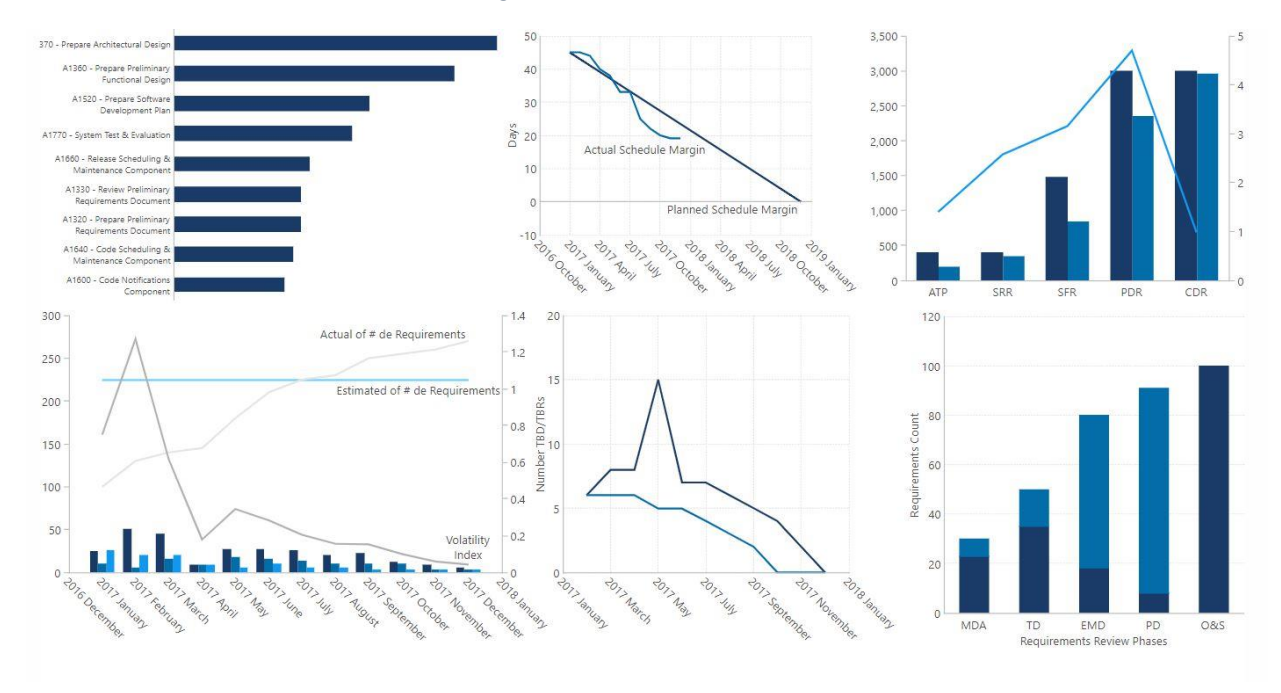

*Figure 22 Dundas - Dashboard 2<sup>23</sup>*

<span id="page-20-1"></span><sup>&</sup>lt;sup>22</sup> By the Author

<sup>&</sup>lt;sup>23</sup> By the Author

[www.pmworldjournal.com](http://www.pmworldjournal.com/) Featured Paper by Piero Anticona

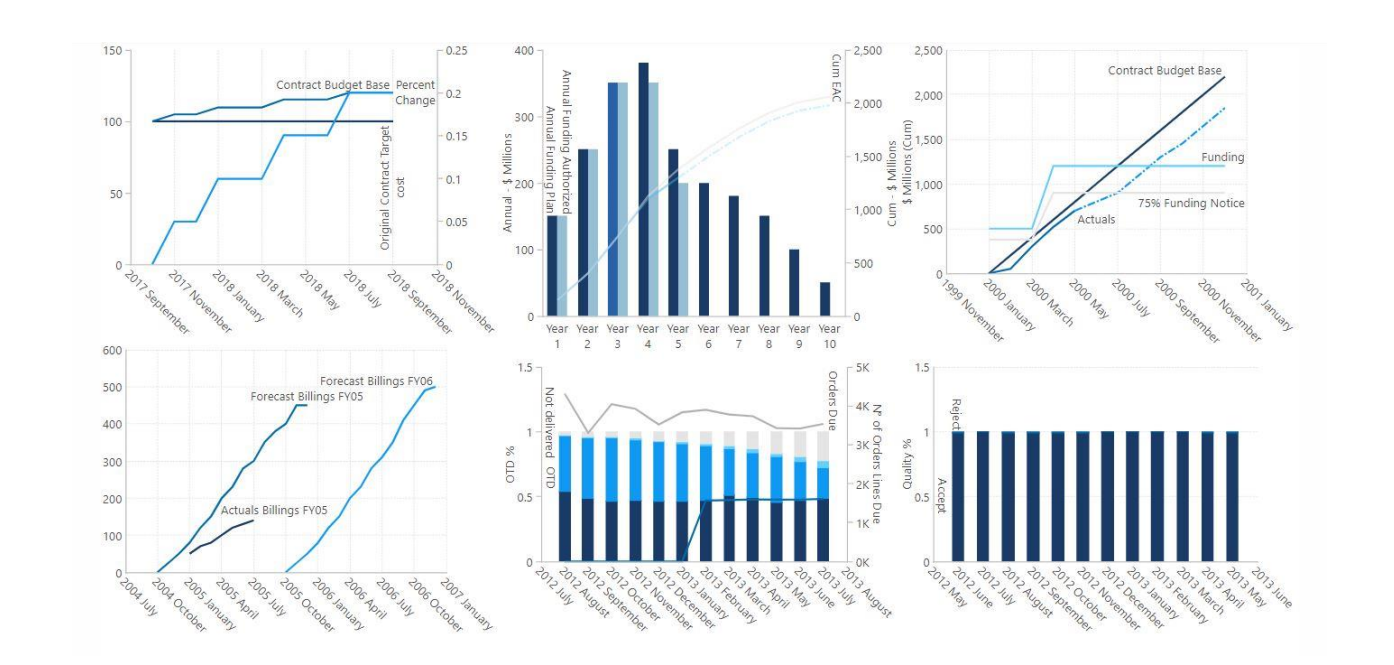

*Figure 23 Dundas - Dashboard 3<sup>24</sup>*

<span id="page-21-0"></span>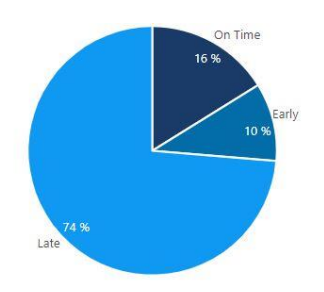

*Figure 24 Dundas - Dashboard 4<sup>25</sup>*

<span id="page-21-1"></span><sup>&</sup>lt;sup>24</sup> By the Author

<sup>&</sup>lt;sup>25</sup> By the Author

## **2. MS Excel**

MS Excel can elaborate on most of the metrics listed in Step 4.

As a result, we can summarize in the table below the replicated metrics. The author has considered three colors:

Green: If the chart contains the same information as the example (except for the title of the chart)

Yellow: If some lines, curves, bars, axis, and other information is missing.

Red: The chart is not replicable.

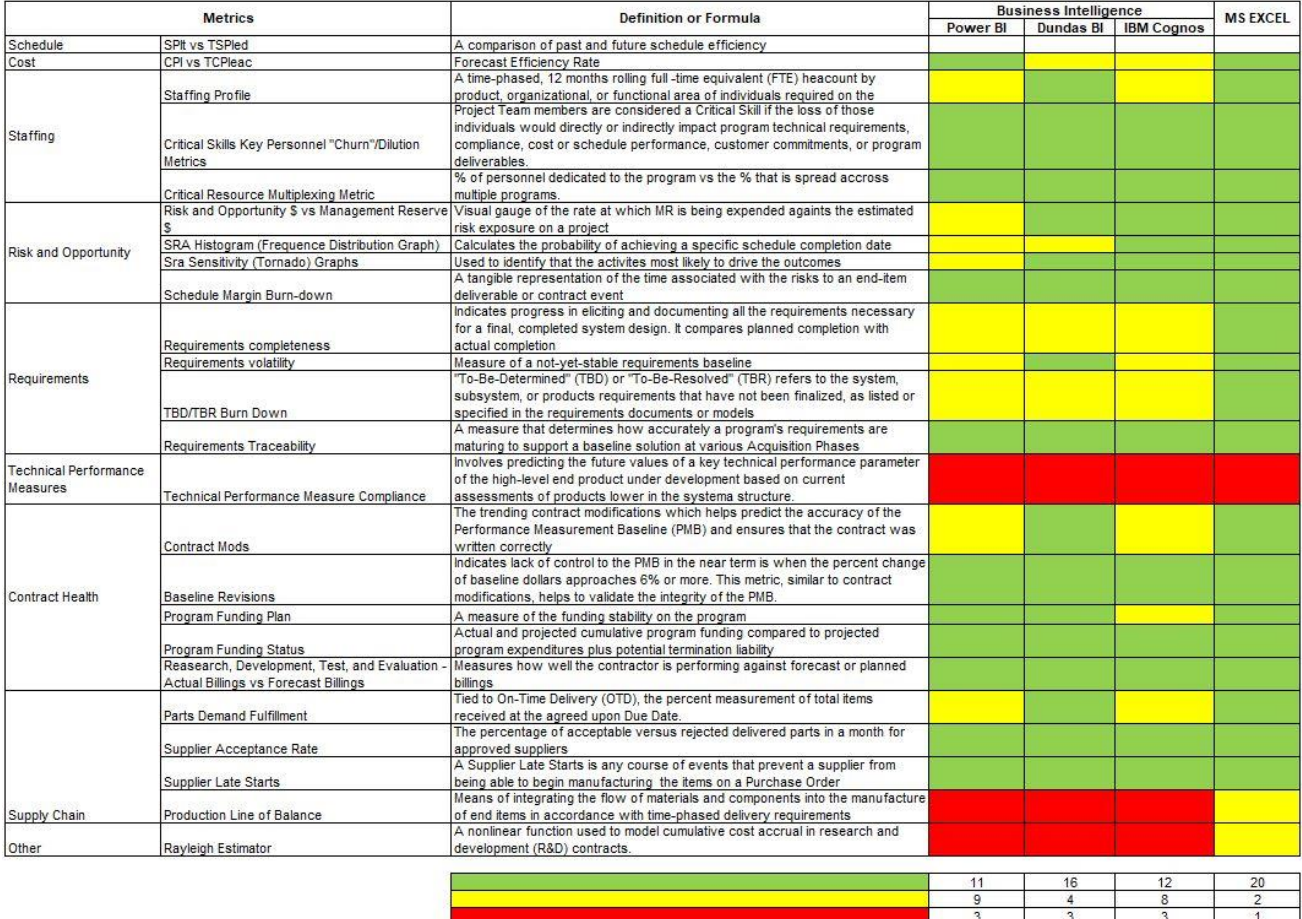

### **Step 6**

As shown in the table above, not all the metrics are replicable by a BI platform. The best BI Platform that can replicate most of the charts is Dundas BI.

Maybe a better knowledge of each BI Platform might help to include or add more information missing for the yellow metrics. We also have to consider that two BI platforms were trial versions. Therefore, some features might be restricted or might be available only for a fully downloaded version.

It seems that for these unique metrics, MS Excel is still the best platform to elaborate on them. It offers better flexibility and a more intuitive way to develop charts.

## **CONCLUSIONS**

This research was undertaken to find answers to the following questions:

#### **- To determine the advantages of Business Intelligence over other report software**

Based on the analysis conducted above, it is clear that Business Intelligence platforms did not reproduce all the charts with the metrics suggested by S. Paterson and NDIA. The BI platform that can replicate most of the graphs is Dundas BI online version. Therefore, for these metrics, BI platforms do not offer any advantage over MS Excel.

The dashboard produced by the BI platform helps the top management level of the organization, but for other supporting areas that require more detail in the charts, the information is not replicable as MS Excel does it.

The author has not perceived any advantage elaborating the charts because it was not intuitive to set the figures and also to find the correct parameters to create the same curves or tables as MS Excel. Some features are not available or do not exist.

Besides, the imported data required modifications or a specific format because when creating and assigning values to the axis, sometimes the platform did not recognize them at all.

### **- To define the main attributes to choose a Business Intelligence dashboard tool.**

These are the main attributes that any BI dashboard tool needs to include. Based on the experience in elaborating the dashboard for the oil and gas sector and other unique metrics, a BI dashboard tool should:

- − Modify arrangements or formats of the data source. Only Power BI Desktop has this feature available. Online versions do not allow this feature. Maybe with a fully downloaded version.
- − Provide more charts. Online versions do not offer all the maps, tables, curves, lines, and other metrics.
- − In online versions, it was not possible to assign more than one value for a secondary vertical axis.
- − Be more intuitive in setting the parameters or assigning values to a different axis.

## **- To decide what challenges executive managers have to overcome to use a Business Intelligence dashboard.**

To summarize, these are the challenges executive managers have to overcome to be able to get the full value out of BI dashboards:

1) Not all the information is replicable in BI platforms. It might be necessary to create new charts or metrics, especially for supporting areas. If information is missing, managers would not have any interest in these reports from BI platforms.

- 2) BI platforms are not very intuitive. Even if the manager has an advanced level using MS Excel, this will discourage the use of BI platforms.
- 3) Data source formats from different managing and supporting areas should be standard. Modification of data could lead to thinking that it is required additional resources to treat data. Therefore, it will also discourage the use of BI platforms.
- 4) Managers or supporting areas should know using a significant amount of data or database with several dimensions. These skills will help to use different charts that are more interactive with users in selecting and in filtering to report specific indicators.

Based on this analysis, these are the author's SPECIFIC recommendations:

- 1) Adapt information to what charts from each BI platform can produce. It might be necessary to create new reports or split information to get different metrics and make decisions based on modern figures.
- 2) Excel remains a powerful tool as any of the dedicated BI "solutions" provided.
- 3) Dundas BI is the highest scoring option after Excel. A full downloaded version might include more features to elaborate on all the charts for metrics suggested.
- 4) Standardize data source format for each BI platform.
- 5) BI platforms should be more intuitive in setting charts and assigning values to the axis.
- 6) All the project team should train using big data and how to use other charts and features from BI platforms to obtain an added value from different data dimensions.

### **FOLLOW ON RESEARCH**

As shown in step 5, other metrics suggested by NDIA are not replicable as MS Excel does it. It was not easy for the author to intuitively determine how to elaborate on the charts for some metrics. It might be necessary to analyze if there is another way to report the same information based on what the BI platform can produce.

#### **BIBLIOGRAPHY**

- 1. Hitachi Solutions Canada. (2014, June 26). *What is Business Intelligence (BI)?* [Video file]. Retrieved from<https://www.youtube.com/watch?v=hDJdkcdG1iA>
- 2. OLAP. (2013, October 30). What is Business Intelligence? BI Definition [Web log post]. Retrieved from<http://olap.com/learn-bi-olap/olap-bi-definitions/business-intelligence/>
- 3. Koeppel, H. (2013, March 1). The history of business intelligence and analytics and what comes next [Web log post]. Retrieved from [https://searchcio.techtarget.com/opinion/The-history-of-business](https://searchcio.techtarget.com/opinion/The-history-of-business-intelligence-and-analytics-and-what-comes-next)[intelligence-and-analytics-and-what-comes-next](https://searchcio.techtarget.com/opinion/The-history-of-business-intelligence-and-analytics-and-what-comes-next)
- 4. Techtarget. (2014, June). DIY BI: A guide to self-service business intelligence implementation [Web log post]. Retrieved from [https://searchbusinessanalytics.techtarget.com/essentialguide/DIY-BI-A](https://searchbusinessanalytics.techtarget.com/essentialguide/DIY-BI-A-guide-to-self-service-business-intelligence-implementation)[guide-to-self-service-business-intelligence-implementation](https://searchbusinessanalytics.techtarget.com/essentialguide/DIY-BI-A-guide-to-self-service-business-intelligence-implementation)
- 5. Klipfolio. (n.d.). What is Business Intelligence? Understand BI for Your Company [Web log post]. Retrieved fro[m https://www.klipfolio.com/resources/articles/what-is-business-intelligence](https://www.klipfolio.com/resources/articles/what-is-business-intelligence)
- 6. Anna. (2017, November 29). Chartio. The 10 Point Scorecard to Pick Your Next Business Intelligence Tool [Web log post]. Retrieved from [https://blog.openbridge.com/chartio-the-10-point-checklist-to](https://blog.openbridge.com/chartio-the-10-point-checklist-to-pick-your-next-business-intelligence-tool-f876c694f6c1)[pick-your-next-business-intelligence-tool-f876c694f6c1](https://blog.openbridge.com/chartio-the-10-point-checklist-to-pick-your-next-business-intelligence-tool-f876c694f6c1)
- 7. Conrad, A. (2018, November). Top Business Intelligence Requirements & Checklist Template for 2019 [Web log post]. Retrieved fro[m https://selecthub.com/business-intelligence/top-business](https://selecthub.com/business-intelligence/top-business-intelligence-requirements/)[intelligence-requirements/](https://selecthub.com/business-intelligence/top-business-intelligence-requirements/)
- 8. Spicer, T. (2019, March 22). The Definitive 10-Point Scorecard Before Choosing a BI Solution DZone Big Data [Web log post]. Retrieved fro[m https://dzone.com/articles/the-definitive-10-point](https://dzone.com/articles/the-definitive-10-point-checklist-before-arriving)[checklist-before-arriving](https://dzone.com/articles/the-definitive-10-point-checklist-before-arriving)
- 9. Lebied, M. (2018, August 15). Top 6 BI Dashboard Best Practices in the Digital Age [Web log post]. Retrieved fro[m https://www.datapine.com/blog/bi-dashboard-best-practices/](https://www.datapine.com/blog/bi-dashboard-best-practices/)
- 10. Pells, D. (2009, June). Global Business Intelligence for Managers of Programs, Projects, and Projectoriented Organizations - Project Management World Journal. Retrieved from [https://pmworldjournal.net/article/global-business-intelligence-for-managers-of-programs](https://pmworldjournal.net/article/global-business-intelligence-for-managers-of-programs-projects-and-project-oriented-organizations/)[projects-and-project-oriented-organizations/](https://pmworldjournal.net/article/global-business-intelligence-for-managers-of-programs-projects-and-project-oriented-organizations/)
- 11. Smartsheet. (2018, May 4). Data Dashboards: The One Crucial Tool for Making Better Decisions, Faster. Retrieved February 10, 2019, from [https://www.cio.com/article/3269792/analytics/data](https://www.cio.com/article/3269792/analytics/data-dashboards-the-one-crucial-tool-for-making-better-decisions-faster.html)[dashboards-the-one-crucial-tool-for-making-better-decisions-faster.html](https://www.cio.com/article/3269792/analytics/data-dashboards-the-one-crucial-tool-for-making-better-decisions-faster.html)
- 12. Lebied, M. (2019, January 4). How To Make a Dashboard That Leads To Better Decisions. Retrieved from<https://www.datapine.com/blog/how-to-make-a-dashboard-with-ease/>
- 13. Johnson, W. (2016, December 22). Top Usage of Dashboards in Business Intelligence and Decision Making. Retrieved from [https://www.templatemonster.com/blog/top-usage-of-dashboards](https://www.templatemonster.com/blog/top-usage-of-dashboards-business-intelligence-decision-making/)[business-intelligence-decision-making/](https://www.templatemonster.com/blog/top-usage-of-dashboards-business-intelligence-decision-making/)
- 14. Raftree, L. (2015, June 9). 13 Tips for Creating Data Dashboards for Decision-Making Technology Salon. Retrieved fro[m http://technologysalon.org/13-tips-for-creating-data-dashboards-for](http://technologysalon.org/13-tips-for-creating-data-dashboards-for-decision-making/)[decision-making/](http://technologysalon.org/13-tips-for-creating-data-dashboards-for-decision-making/)
- 15. Khan, M. E. (2014). Business intelligence in project portfolios: enabling informed decisions. Paper presented at PMI® Global Congress 2014—EMEA, Dubai, United Arab Emirates. Newtown Square, PA: Project Management Institute. Retrieved from [https://www.pmi.org/learning/library/business](https://www.pmi.org/learning/library/business-intelligence-project-portfolios-decisions-1489)[intelligence-project-portfolios-decisions-1489](https://www.pmi.org/learning/library/business-intelligence-project-portfolios-decisions-1489)
- 16. SAP Analytics Cloud. (n.d.). The Data Visualization Handbook. Retrieved from <https://www.sap.com/documents/2018/04/8cb8821e-fc7c-0010-87a3-c30de2ffd8ff.html>
- 17. The Chartered Institute of Management Accountants. (2008, September). Improving decision making in organizations. Retrieved

from [http://www.cimaglobal.com/Documents/ImportedDocuments/cid\\_execrep\\_unlocking\\_busine](http://www.cimaglobal.com/Documents/ImportedDocuments/cid_execrep_unlocking_business_intelligence_Feb09.pdf) ss\_intelligence\_Feb09.pdf

- 18. Zenko, J. (2018, May 23). Dundas BI: The Case for Business Intelligence vs. Excel [PART 1] | Blog. Retrieved fro[m https://www.dundas.com/support/blog/dundas-bi-the-case-for-business](https://www.dundas.com/support/blog/dundas-bi-the-case-for-business-intelligence-vs.-excel-part-1)[intelligence-vs.-excel-part-1](https://www.dundas.com/support/blog/dundas-bi-the-case-for-business-intelligence-vs.-excel-part-1)
- 19. Zenko, J. (2018, May 31). Dundas BI: The Case for Business Intelligence vs. Excel [PART 2] | Blog. Retrieved fro[m https://www.dundas.com/support/blog/dundas-bi-the-case-for-business](https://www.dundas.com/support/blog/dundas-bi-the-case-for-business-intelligence-vs.-excel-part-2)[intelligence-vs.-excel-part-2](https://www.dundas.com/support/blog/dundas-bi-the-case-for-business-intelligence-vs.-excel-part-2)
- 20. Paterson, S. (2017, October). Best in Class Dashboards for Oil and Gas Projects. Retrieved September 27, 2019, from [https://pmworldlibrary.net/wp-content/uploads/2017/10/pmwj63-](https://pmworldlibrary.net/wp-content/uploads/2017/10/pmwj63-Oct2017-Paterson-Best-in-Class-Dashboards-for-OG-Projects.pdf) [Oct2017-Paterson-Best-in-Class-Dashboards-for-OG-Projects.pdf](https://pmworldlibrary.net/wp-content/uploads/2017/10/pmwj63-Oct2017-Paterson-Best-in-Class-Dashboards-for-OG-Projects.pdf)
- 21. National Defense Industrial Association. (2017, September 12). A Guide to Managing Programs Using Predictive Measures. Retrieved October 1, 2019, fro[m https://www.ndia.org/-](https://www.ndia.org/-/media/sites/ndia/divisions/ipmd/ndia-ipmd-predictivemeasuresguide-rev-2-july312017.ashx?la=en) [/media/sites/ndia/divisions/ipmd/ndia-ipmd-predictivemeasuresguide-rev-2](https://www.ndia.org/-/media/sites/ndia/divisions/ipmd/ndia-ipmd-predictivemeasuresguide-rev-2-july312017.ashx?la=en) [july312017.ashx?la=en](https://www.ndia.org/-/media/sites/ndia/divisions/ipmd/ndia-ipmd-predictivemeasuresguide-rev-2-july312017.ashx?la=en)

### List of Figures

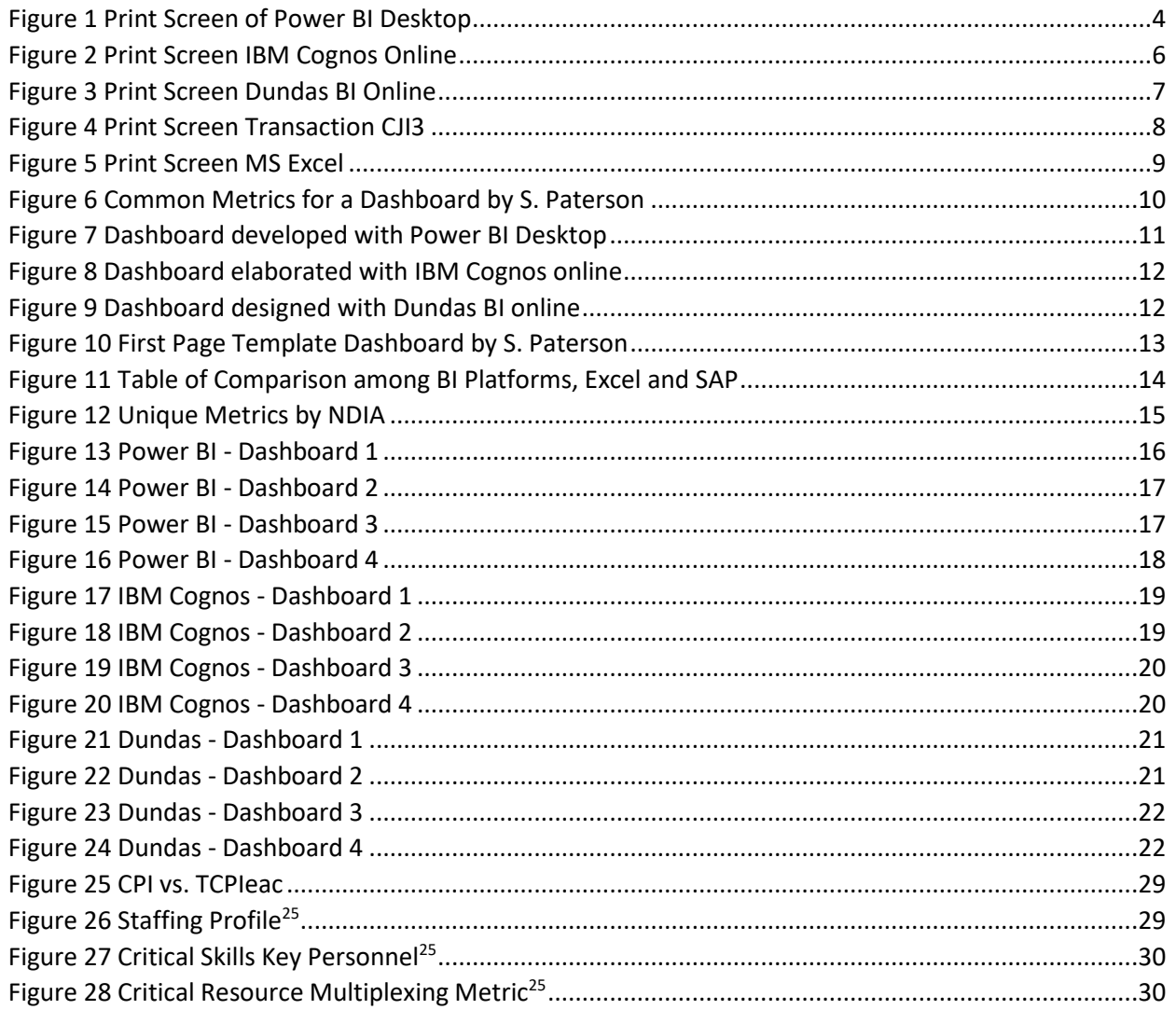

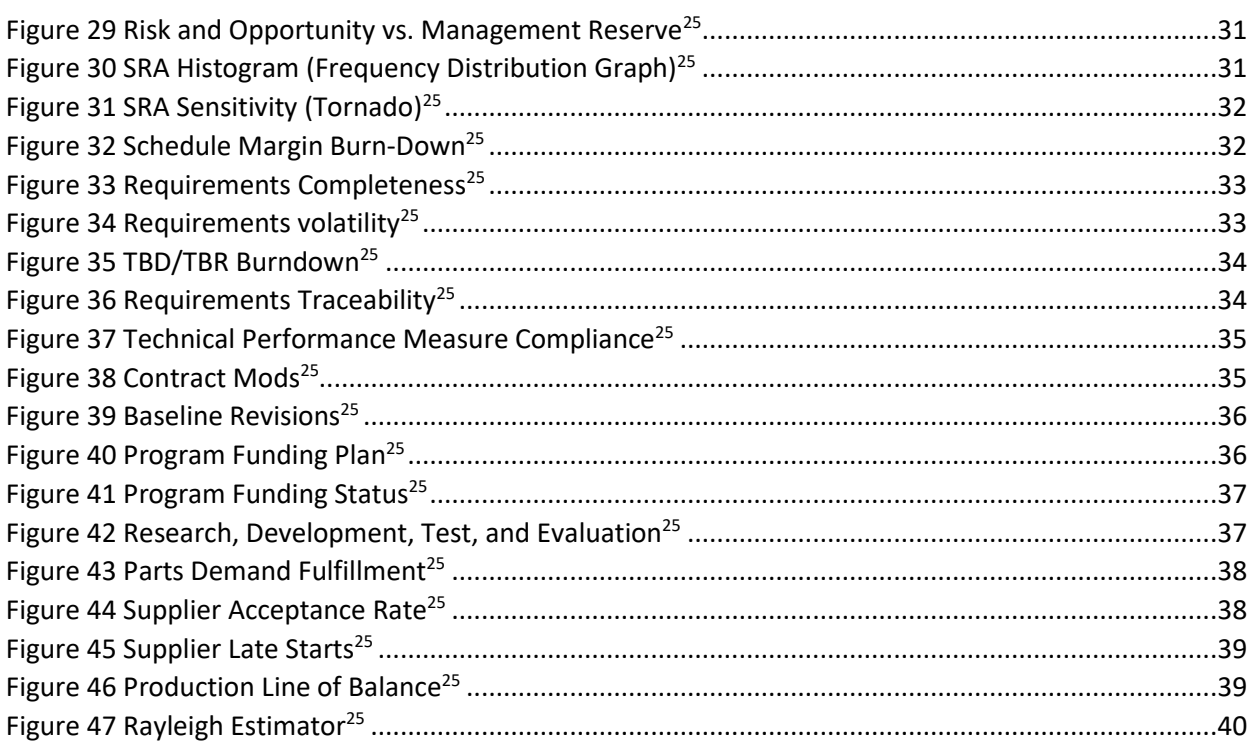

### **APPENDICES**

### **Appendix 1 – NDIA Unique Metrics**

1. SPIt vs. TSPIed: A comparison of past and future schedule efficiency

The chart should be similar to the graph of CPI vs. TCPIeac. See below.

#### 1. Cost

b. CPI vs. TCPIeac: Forecast Efficiency Rate

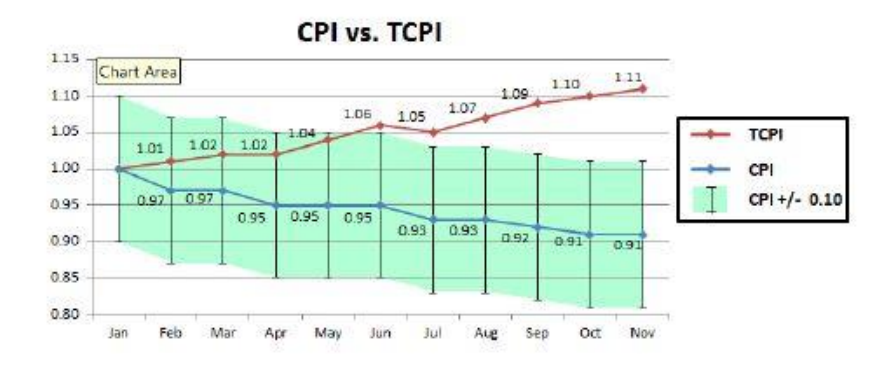

*Figure 25 CPI vs. TCPIeac<sup>26</sup>*

#### <span id="page-28-0"></span>2. Staffing

c. Staffing Profile: A time-phased, 12 months rolling full -time equivalent (FTE) headcount by-product, organizational, or functional area of individuals required on the program

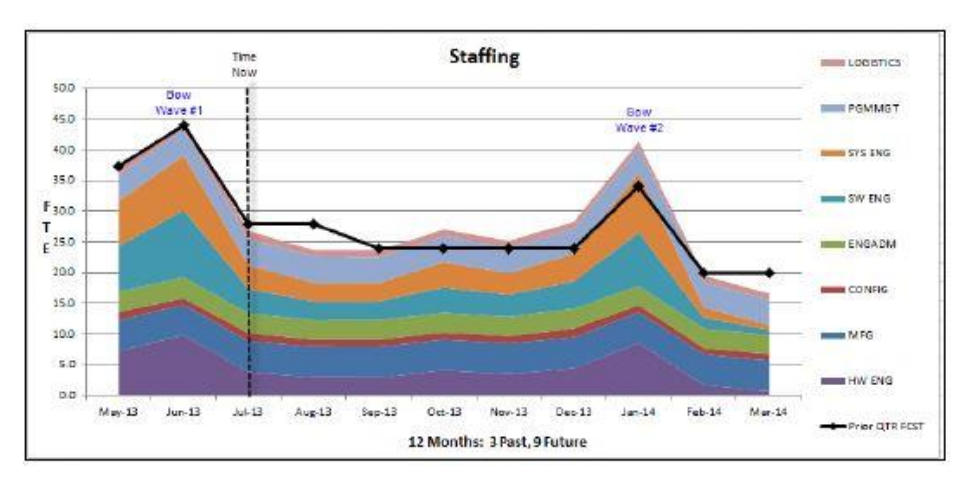

*Figure 26 Staffing Profile<sup>25</sup>*

<span id="page-28-1"></span><sup>&</sup>lt;sup>26</sup> National Defense Industrial Association. (2017, September 12). A Guide to Managing Programs Using Predictive Measures. Retrieved October 1, 2019, from [https://www.ndia.org/-/media/sites/ndia/divisions/ipmd/ndia-ipmd](https://www.ndia.org/-/media/sites/ndia/divisions/ipmd/ndia-ipmd-predictivemeasuresguide-rev-2-july312017.ashx?la=en)[predictivemeasuresguide-rev-2-july312017.ashx?la=en](https://www.ndia.org/-/media/sites/ndia/divisions/ipmd/ndia-ipmd-predictivemeasuresguide-rev-2-july312017.ashx?la=en)

d. Critical Skills Key Personnel - "Churn"/Dilution Metrics: Project Team members are a Critical Skill if the loss of those individuals would directly or indirectly impact technical program requirements, compliance, cost or schedule performance, customer commitments, or program deliverables.

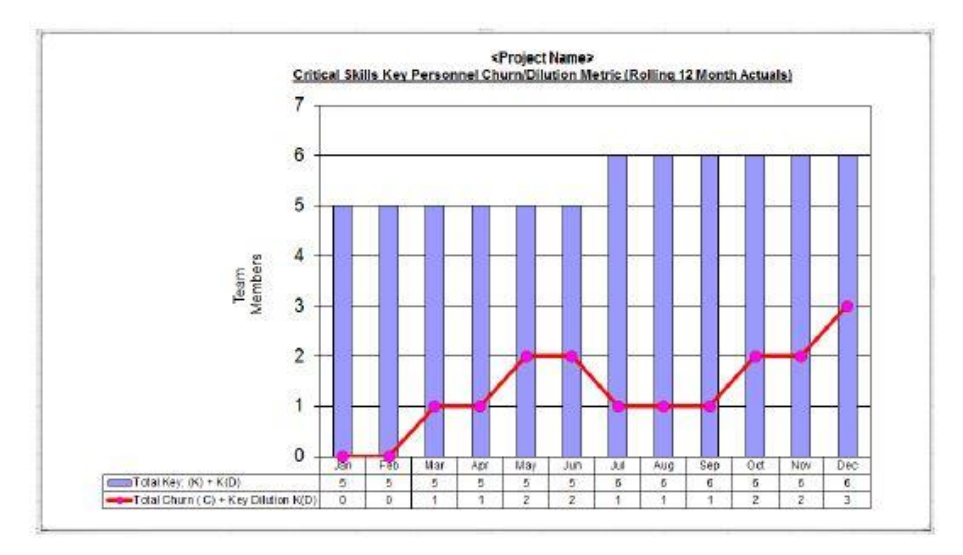

*Figure 27 Critical Skills Key Personnel<sup>25</sup>*

<span id="page-29-0"></span>e. Critical Resource Multiplexing Metric: % of personnel dedicated to the program vs. the % that spread across multiple programs.

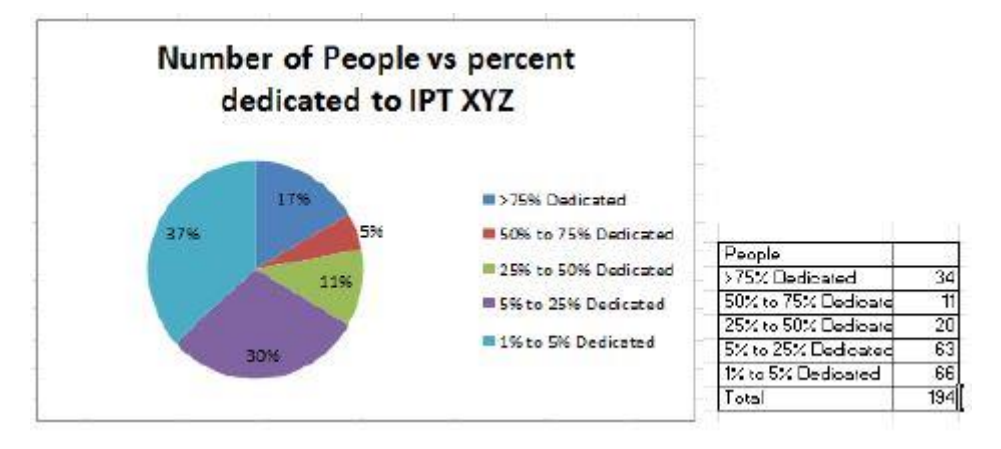

*Figure 28 Critical Resource Multiplexing Metric<sup>25</sup>*

- <span id="page-29-1"></span>3. Risk and Opportunity
	- f. Risk and Opportunity \$ vs. Management Reserve \$: Visual gauge of the rate at which MR expends against the estimated risk exposure on a project

R/O vs. MR

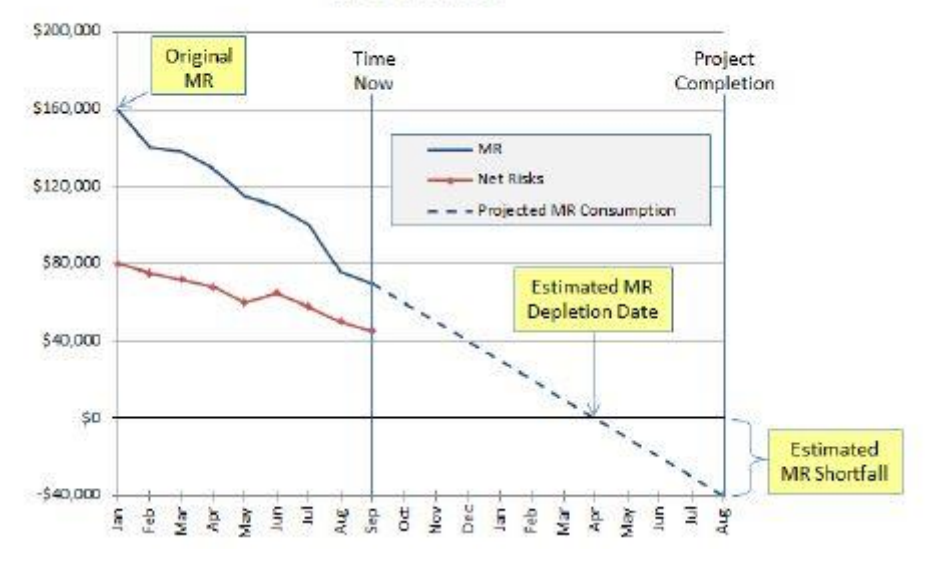

*Figure 29 Risk and Opportunity vs. Management Reserve<sup>25</sup>*

<span id="page-30-0"></span>g. SRA Histogram (Frequency Distribution Graph): Calculates the probability of achieving a specific scheduled completion date

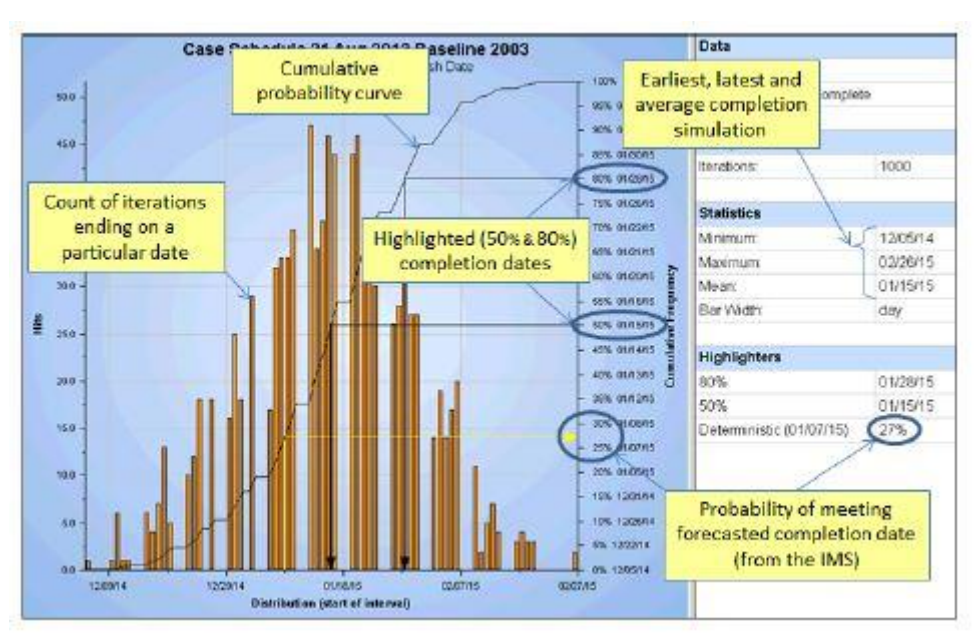

*Figure 30 SRA Histogram (Frequency Distribution Graph)<sup>25</sup>*

<span id="page-30-1"></span>h. SRA Sensitivity (Tornado) Graphs: Used to identify the activities most likely to drive the outcomes

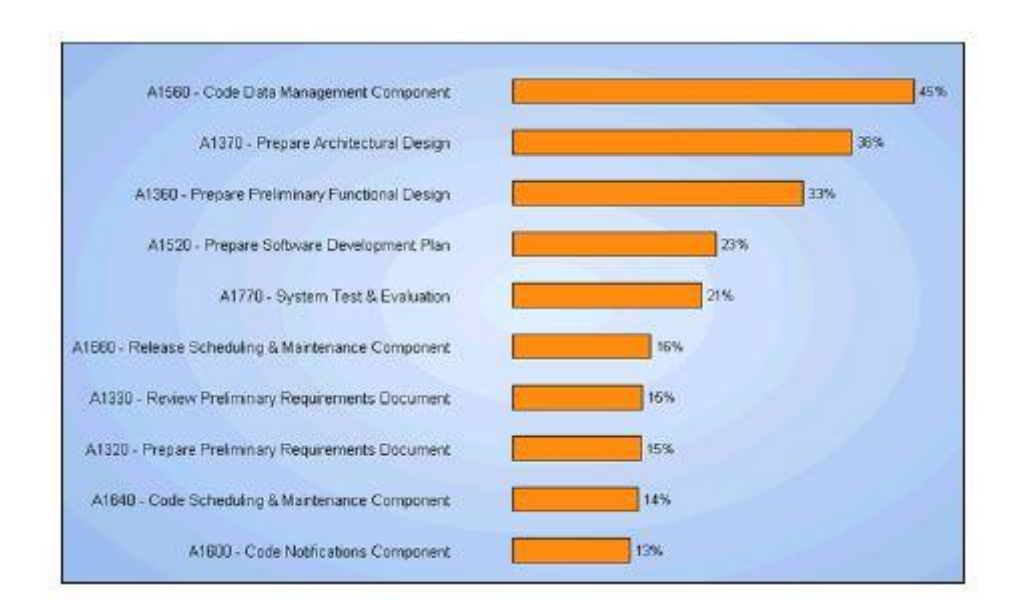

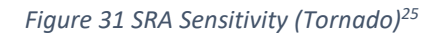

<span id="page-31-0"></span>i. Schedule Margin Burn-down: A tangible representation of the time associated with the risks to an end-item deliverable or contract event

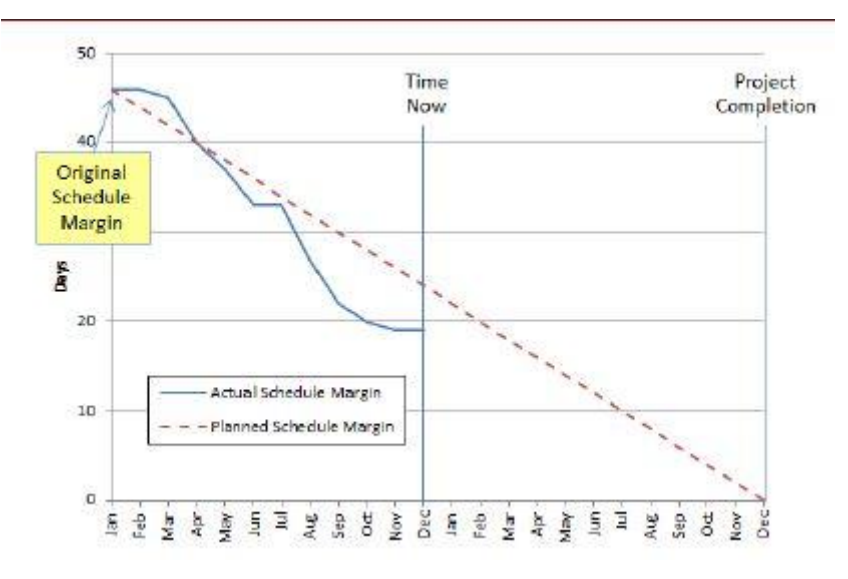

*Figure 32 Schedule Margin Burn-Down<sup>25</sup>*

- <span id="page-31-1"></span>4. Requirements
	- j. Requirements completeness: Indicates progress in eliciting and documenting all the requirements necessary for final, completed system design. It compares planned completion with the actual completion

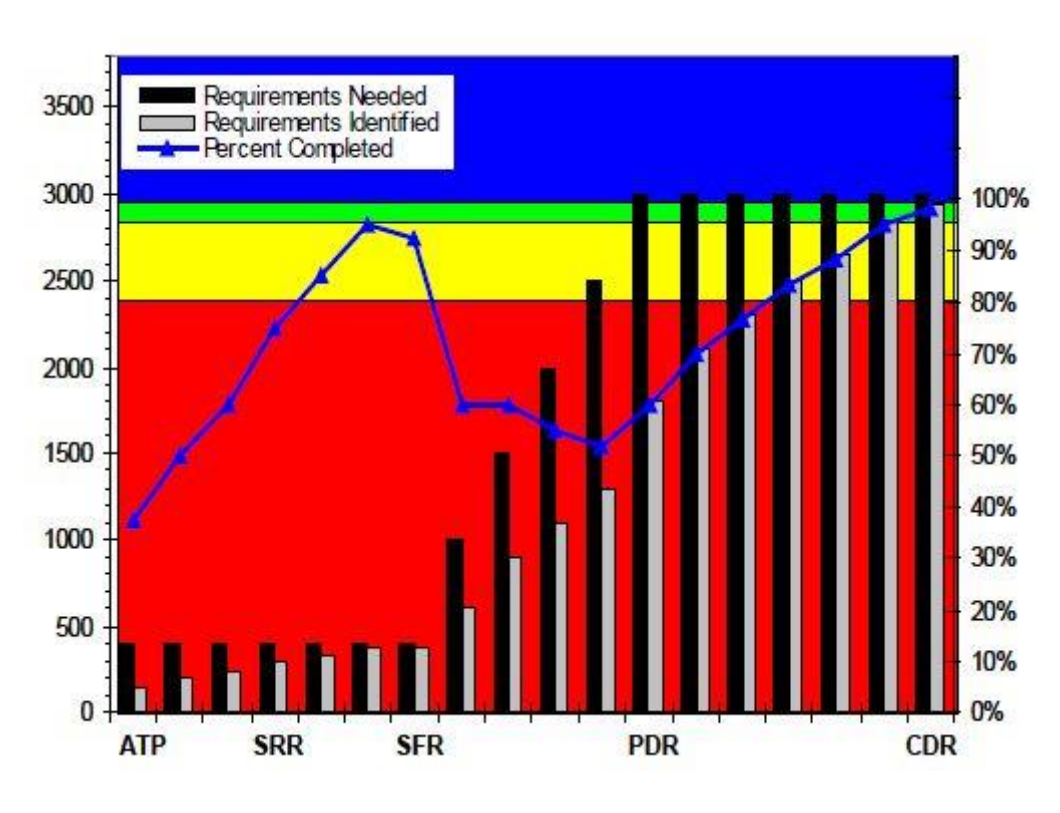

*Figure 33 Requirements Completeness<sup>25</sup>*

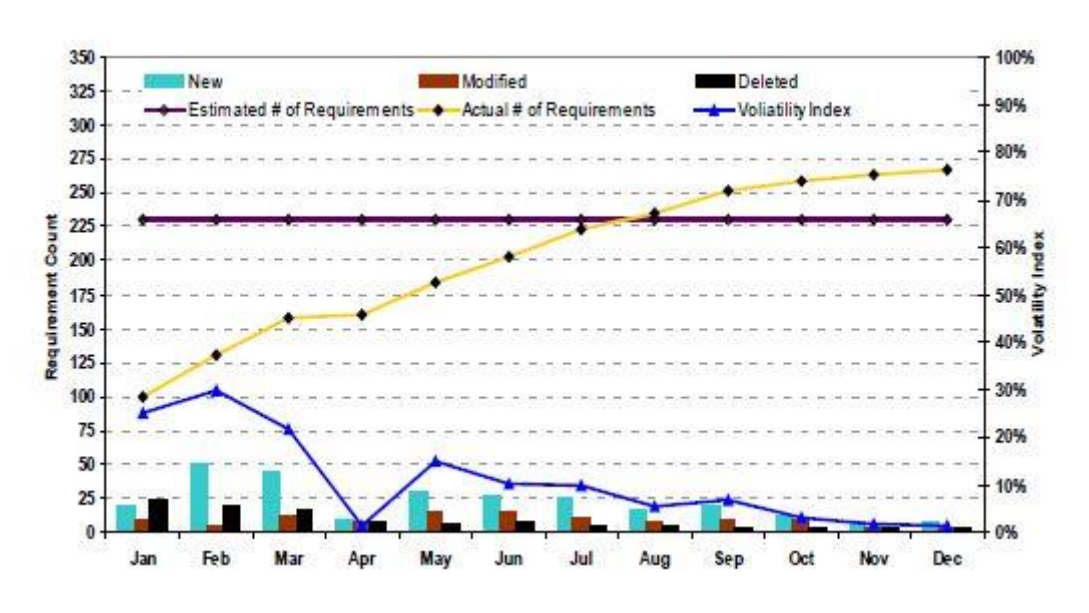

<span id="page-32-0"></span>k. Requirements volatility: Measure of a not-yet-stable requirements baseline

*Figure 34 Requirements volatility<sup>25</sup>*

<span id="page-32-1"></span>l. TBD/TDR Burn Down: "To-Be-Determined" (TBD) or "To-Be-Resolved" (TBR) refers to the unfinalized system, subsystem, or products requirements, as listed or specified in the requirements documents or models

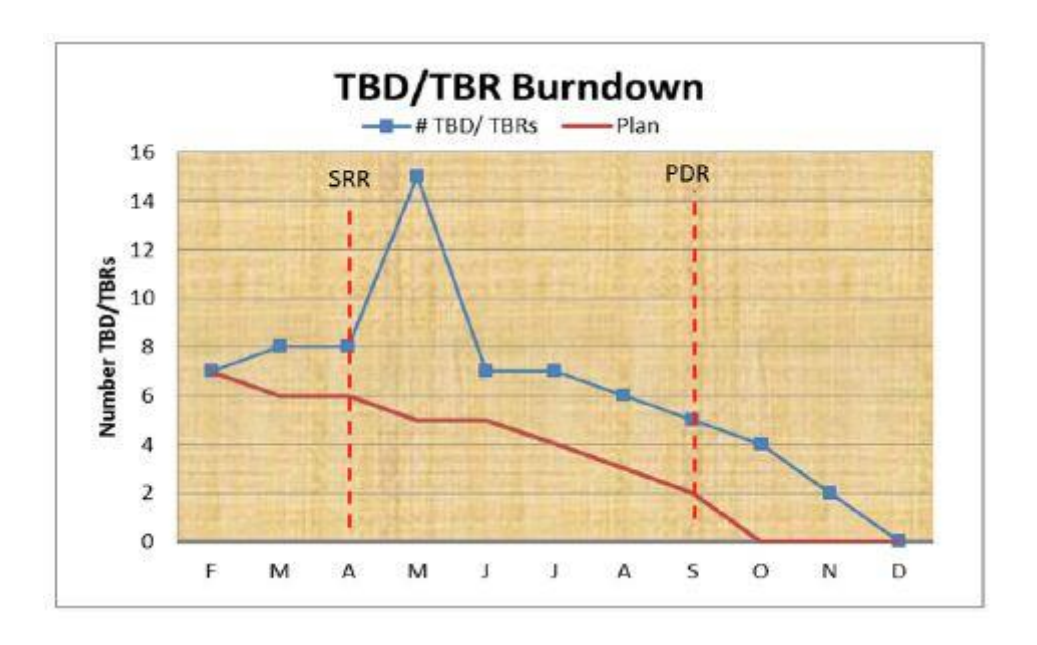

*Figure 35 TBD/TBR Burndown<sup>25</sup>*

<span id="page-33-0"></span>m. Requirements Traceability: A measure that determines how accurately a program's requirements are maturing to support a baseline solution at various Acquisition Phases

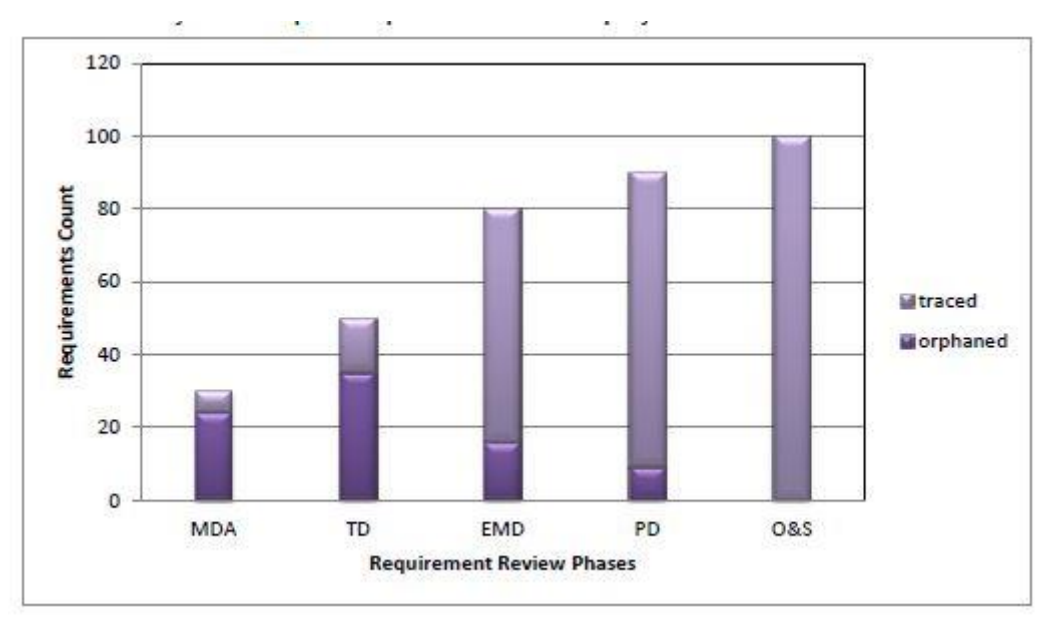

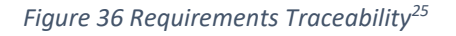

- <span id="page-33-1"></span>5. Technical Performance Measures
	- n. Technical Performance Measure Compliance: Involves predicting the future values of a key technical performance parameter of the high-level end product under development based on current assessments of products lower in the system structure.

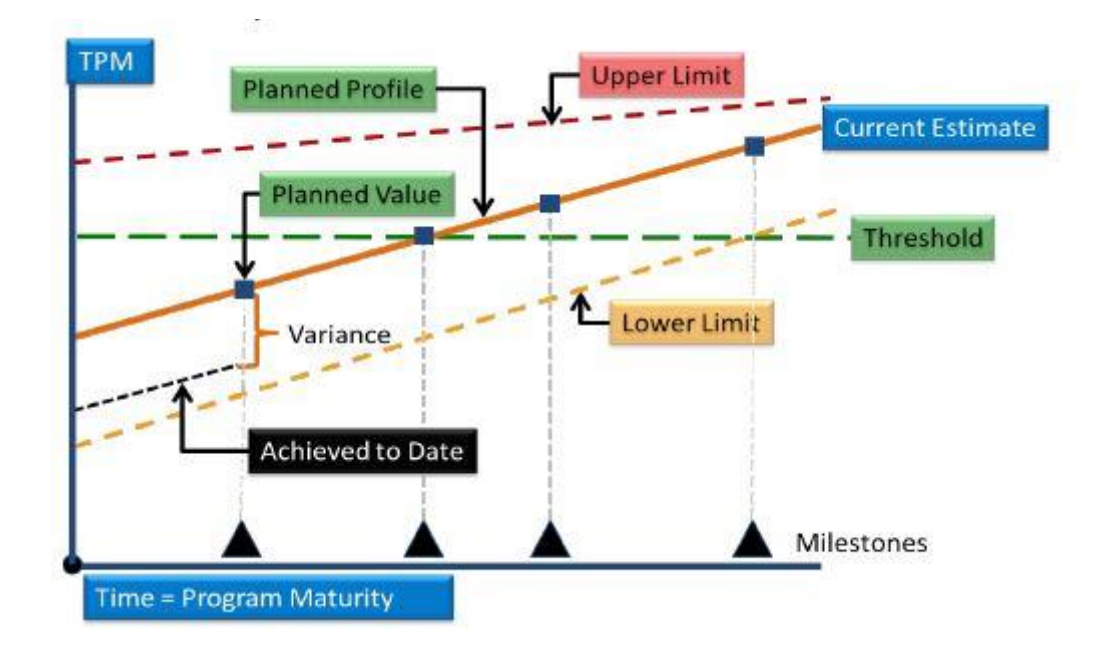

*Figure 37 Technical Performance Measure Compliance<sup>25</sup>*

- <span id="page-34-0"></span>6. Contract Health
	- o. Contract Mods: The trending contract modifications which help predict the accuracy of the Performance Measurement Baseline (PMB) and ensures that the text of the contract is correct.

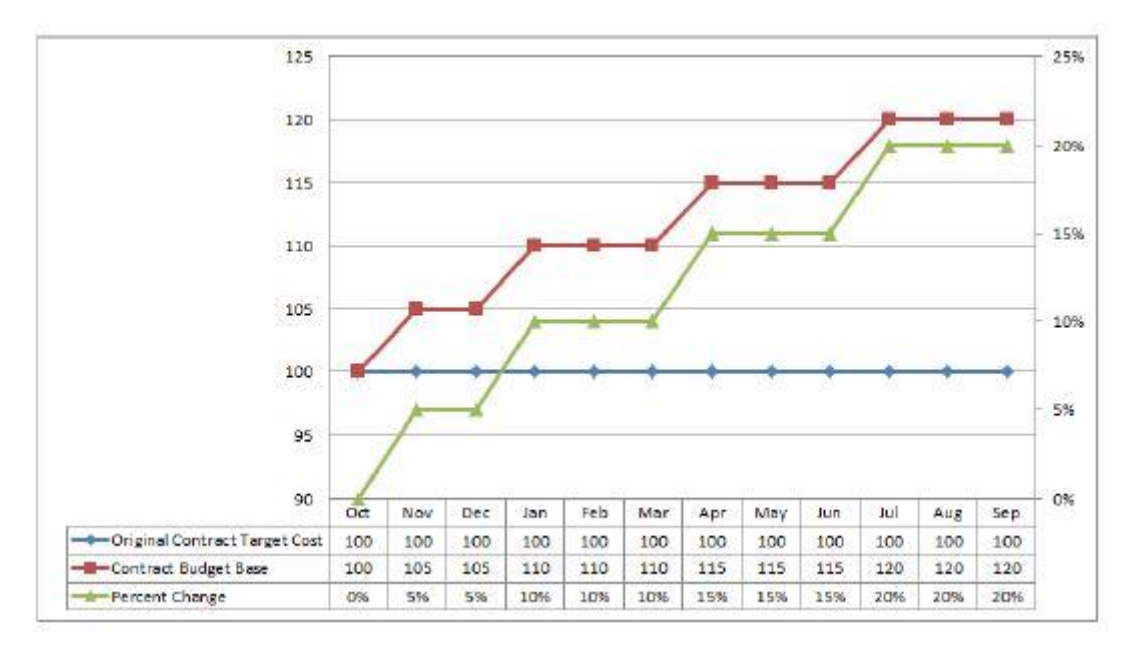

### *Figure 38 Contract Mods<sup>25</sup>*

<span id="page-34-1"></span>p. Baseline Revisions: Indicates lack of control to the PMB in the near term is when the percent change of baseline dollars approaches 6% or more. This metric, similar to contract modifications, helps to validate the integrity of the PMB.

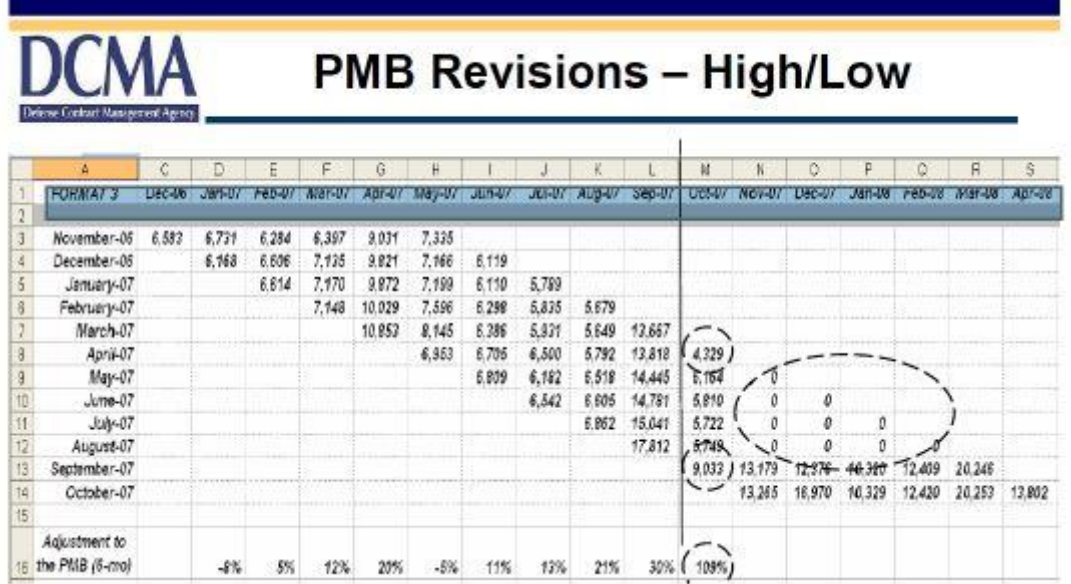

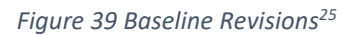

q. Program Funding Plan: A measure of the funding stability on the program

<span id="page-35-0"></span>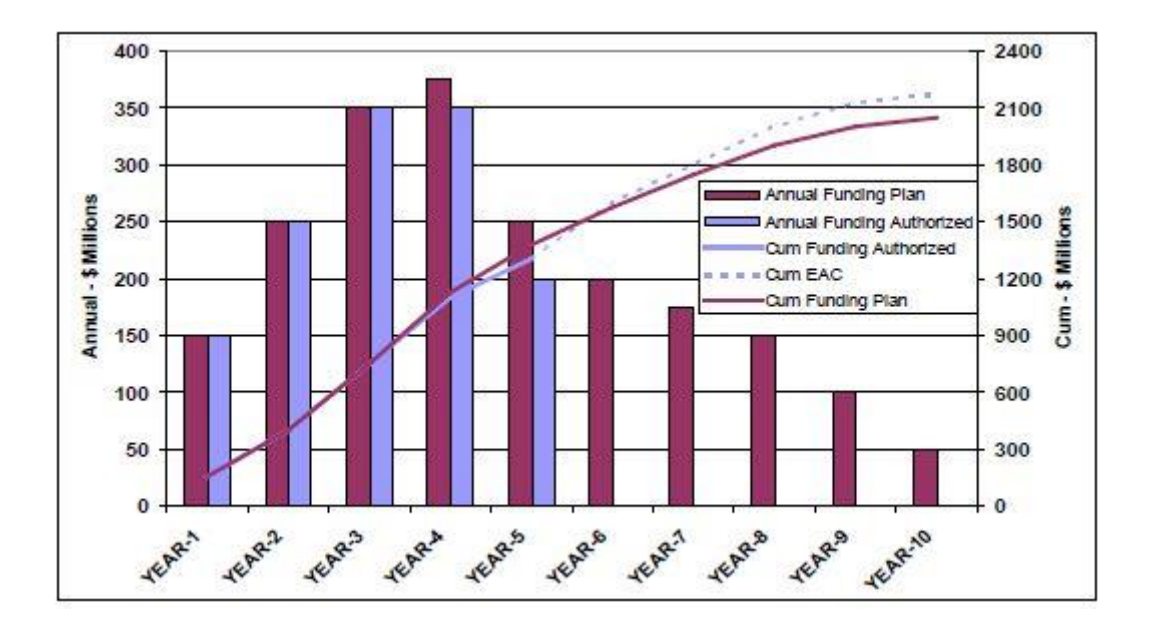

*Figure 40 Program Funding Plan<sup>25</sup>*

<span id="page-35-1"></span>r. Program Funding Status: Actual and projected cumulative program funding compared to projected program expenditures plus potential termination liability

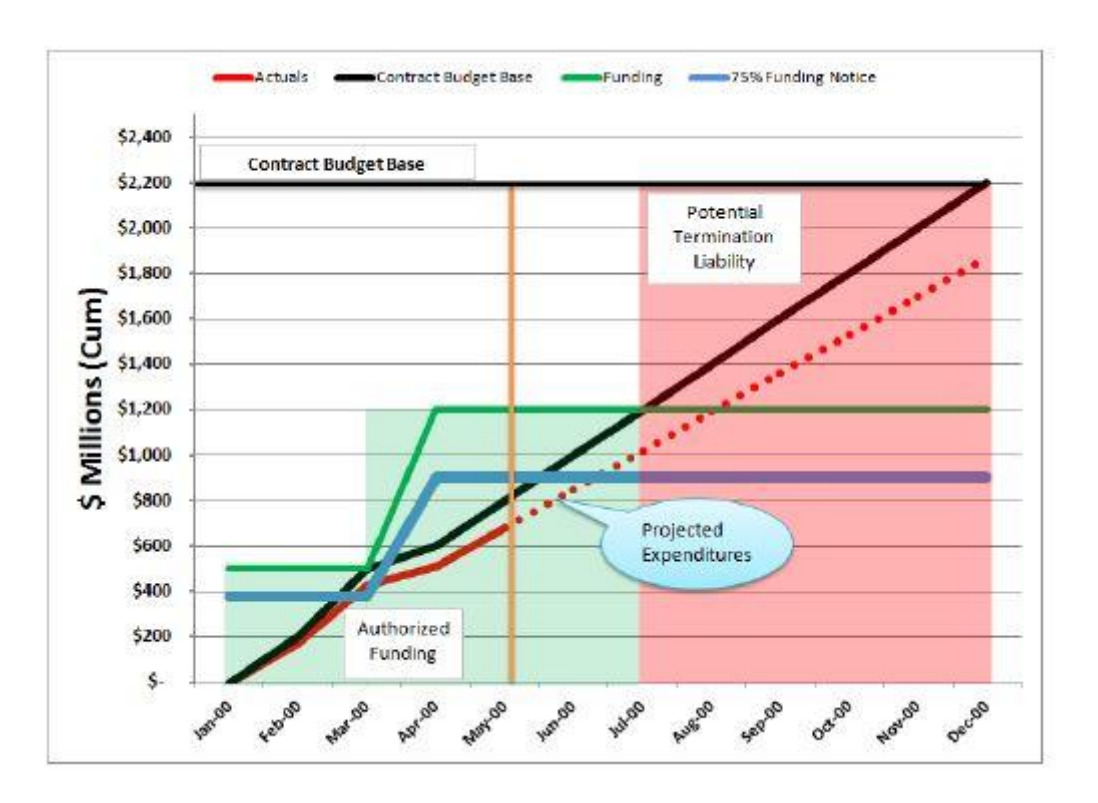

*Figure 41 Program Funding Status<sup>25</sup>*

<span id="page-36-0"></span>s. Research, Development, Test, and Evaluation - Actual Billings vs. Forecast Billings: Measures how well the contractor is performing against forecast or planned billings

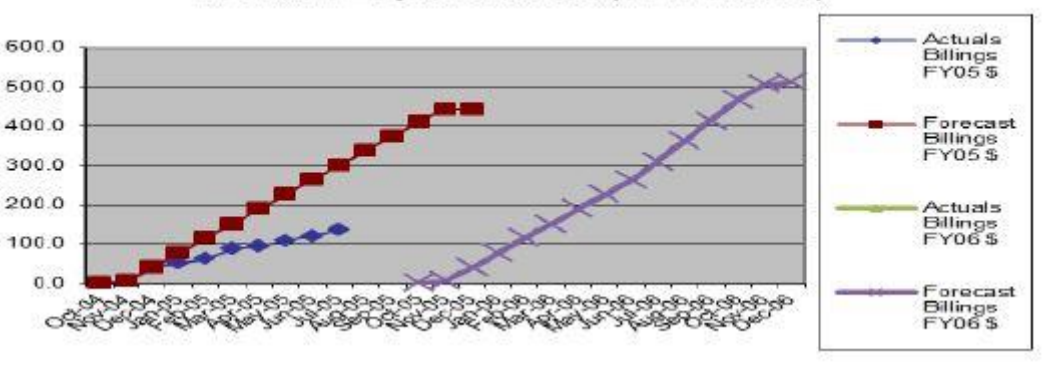

**RDT&E Expenditures (in millions)** 

*Figure 42 Research, Development, Test, and Evaluation<sup>25</sup>*

- <span id="page-36-1"></span>7. Supply Chain
	- t. Parts Demand Fulfillment: Tied to On-Time Delivery (OTD), the percent measurement of total items received at the agreed-upon Due Date.

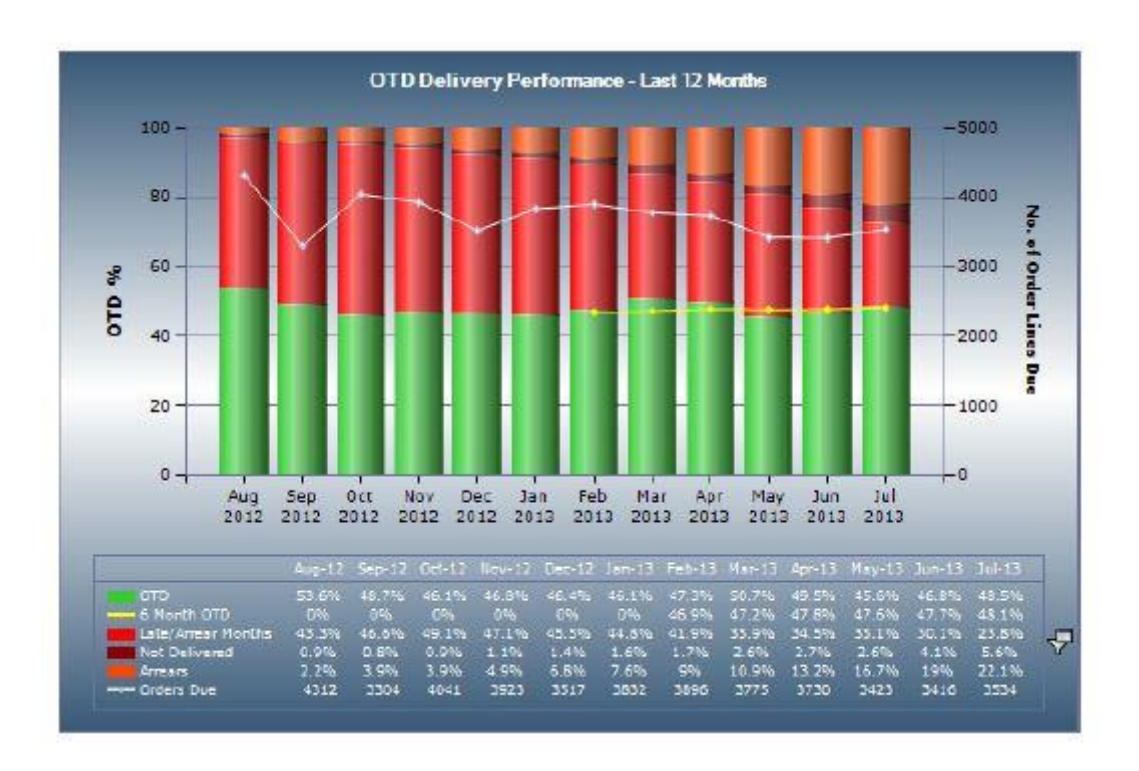

*Figure 43 Parts Demand Fulfillment<sup>25</sup>*

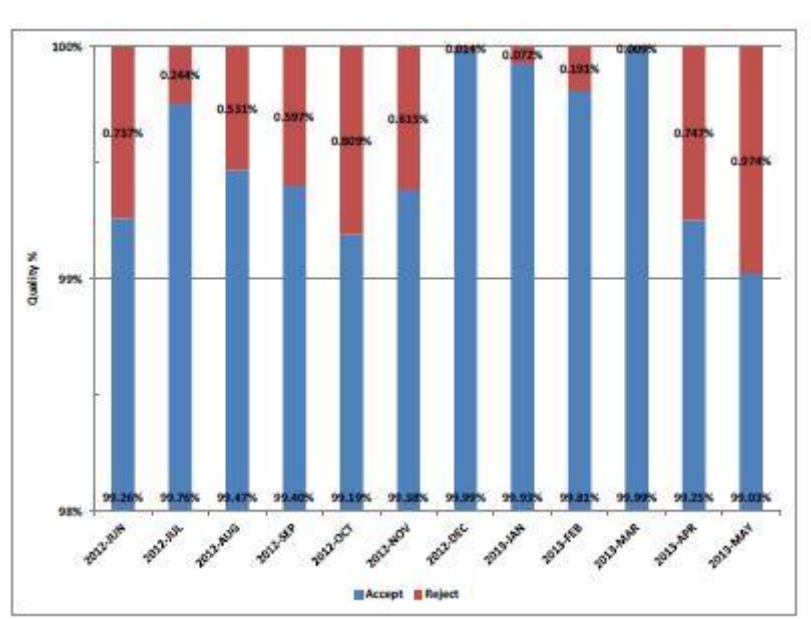

<span id="page-37-0"></span>u. Supplier Acceptance Rate: The percentage of acceptable versus rejected delivered parts in a month for approved suppliers

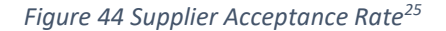

<span id="page-37-1"></span>v. Supplier Late Starts: A Supplier Late Starts is any course of events that prevent a supplier from being able to begin manufacturing the items on a Purchase Order

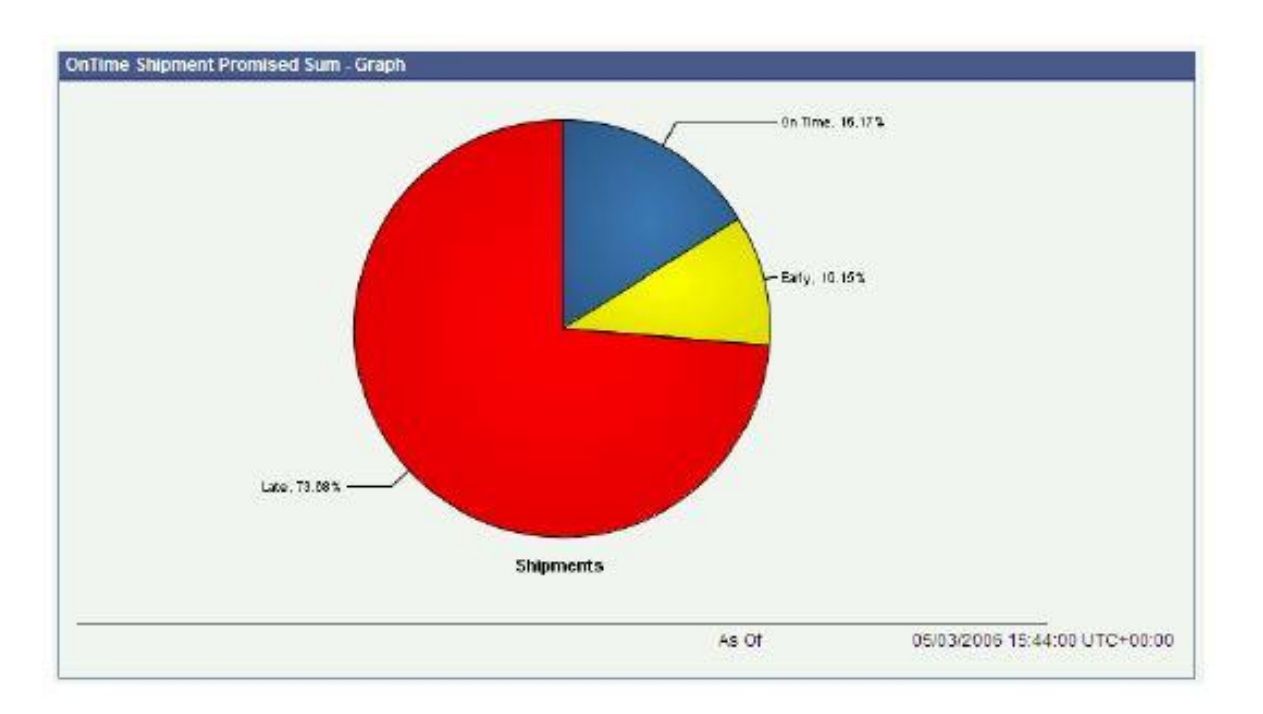

*Figure 45 Supplier Late Starts<sup>25</sup>*

<span id="page-38-0"></span>w. Production Line of Balance: Means of integrating the flow of materials and components into the manufacture of end items by time-phased delivery requirements

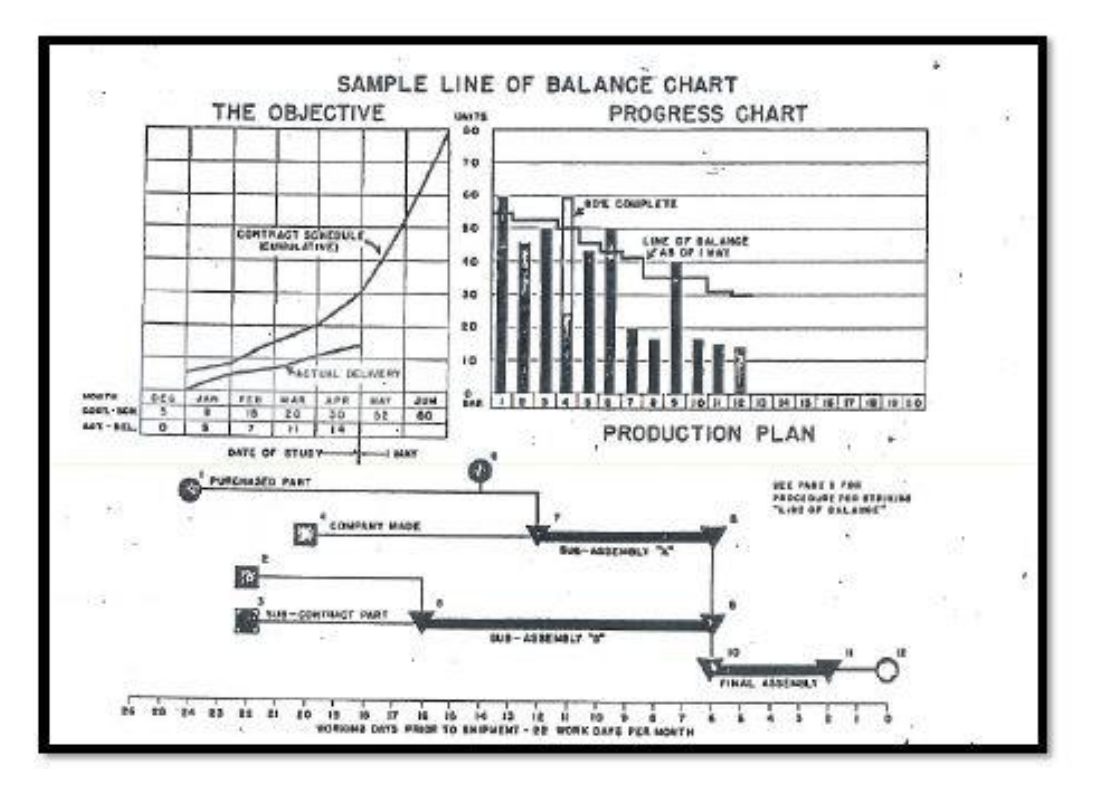

<span id="page-38-1"></span>*Figure 46 Production Line of Balance<sup>25</sup>*

## 8. Other

x. Rayleigh Estimator: A nonlinear function used to model cumulative cost accrual in research and development (R&D) contracts.

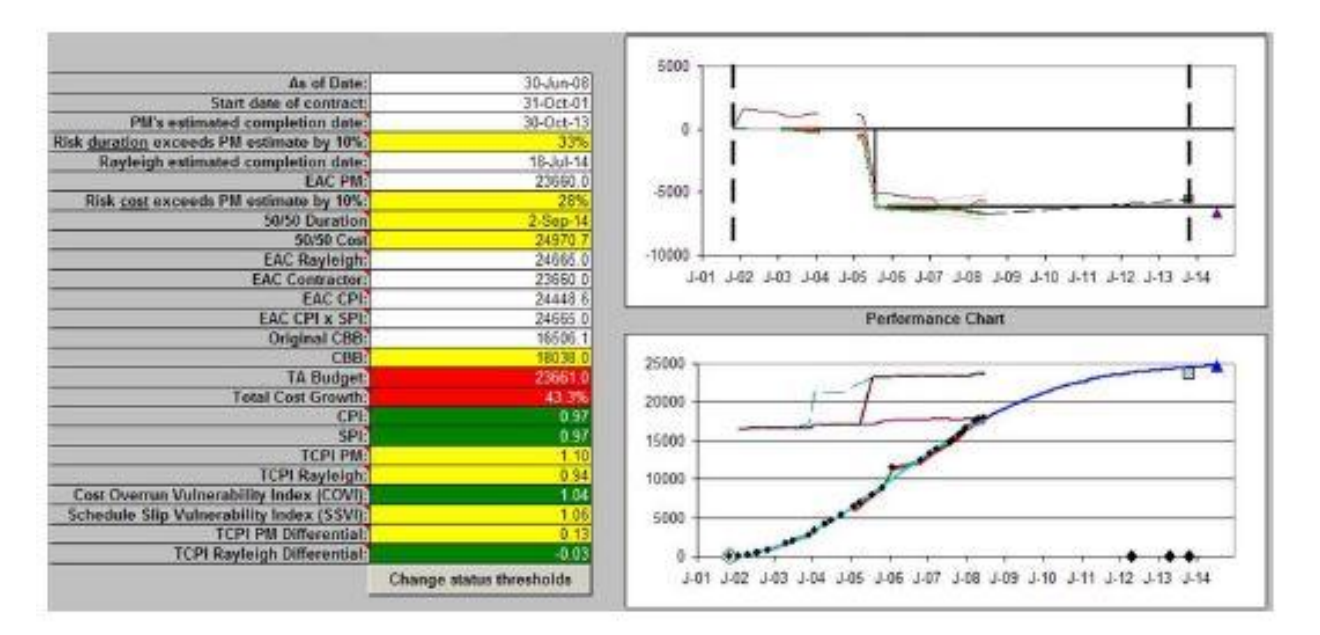

<span id="page-39-0"></span>*Figure 47 Rayleigh Estimator<sup>25</sup>*

# About the Author

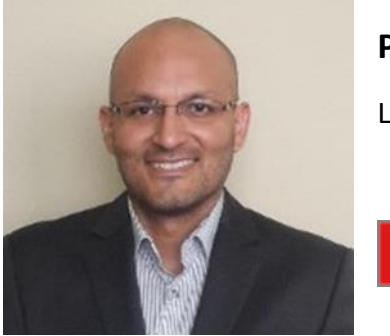

# **Piero G. Anticona**

Lima, Peru

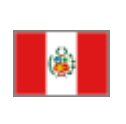

**Piero Anticona** is a project controller with 15 years of professional experience in the sectors of Mining, Energy and Oil and Gas. He worked as Owner, EPCM and Contractor in different projects in Peru, Spain and France. Piero is a Certified Cost Professional from AACE International and Project Management Professional from Project Management Institute. Piero graduated from SKEMA (France) with a Master in Program and Project Management. In addition, he has a major study in Mechanical Electrical Engineering from Universidad Nacional de Ingeniería (Peru). He is currently past-president of AACE International Peru Section (2019- 2020) and he is attending a distance learning mentoring course, under tutorage of Dr Paul D. Giammalvo, CDT, CCE, MScPM, MRICS, GPM-m Senior Technical Advisor, PT Mitrata Citragraha, to attain Guild of Project Controls certification.

Piero lives in Lima, Peru and can be contacted at [piero.anticona@gmail.com](mailto:piero.anticona@gmail.com)